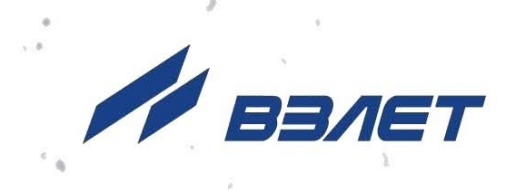

# **ПРЕОБРАЗОВАТЕЛЬ ИЗМЕРИТЕЛЬНЫЙ ВЗЛЕТ АС мод. 2.0**

# **АДАПТЕР СИГНАЛОВ ИСПОЛНЕНИЕ АСЕВ-040**

(адаптер сети Ethernet)

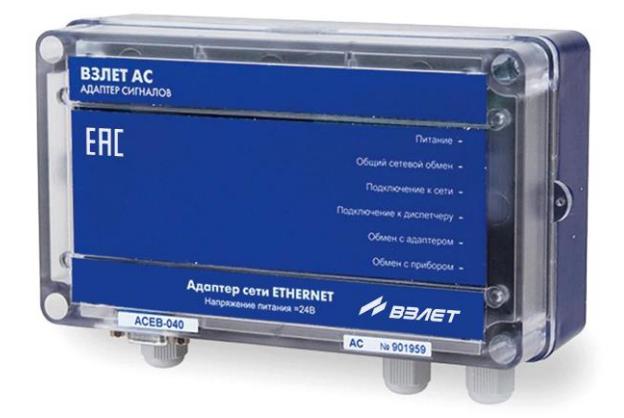

# **РУКОВОДСТВО ПО ЭКСПЛУАТАЦИИ**

ШКСД.467766.001 РЭ

EAC

Россия, Санкт-Петербург

Сделано в России

**Система менеджмента качества АО «Взлет» сертифицирована на соответствие ГОСТ Р ИСО 9001-2015 (ISO 9001:2015) органом по сертификации ООО «Тест-С.-Петербург», на соответствие СТО Газпром 9001-2018 органом по сертификации АС «Русский Регистр»**

### ※※※

### **АО «Взлет»**

ул. Трефолева, 2 БМ, г. Санкт-Петербург, РОССИЯ, 198097 E-mail: mail@vzljot.ru

### **www.vzljot.ru**

**Call-центр 8 - 800 - 333 - 888 - 7**

бесплатный звонок оператору

для соединения со специалистом по интересующему вопросу

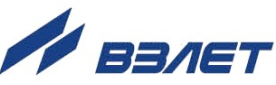

# **СОДЕРЖАНИЕ**

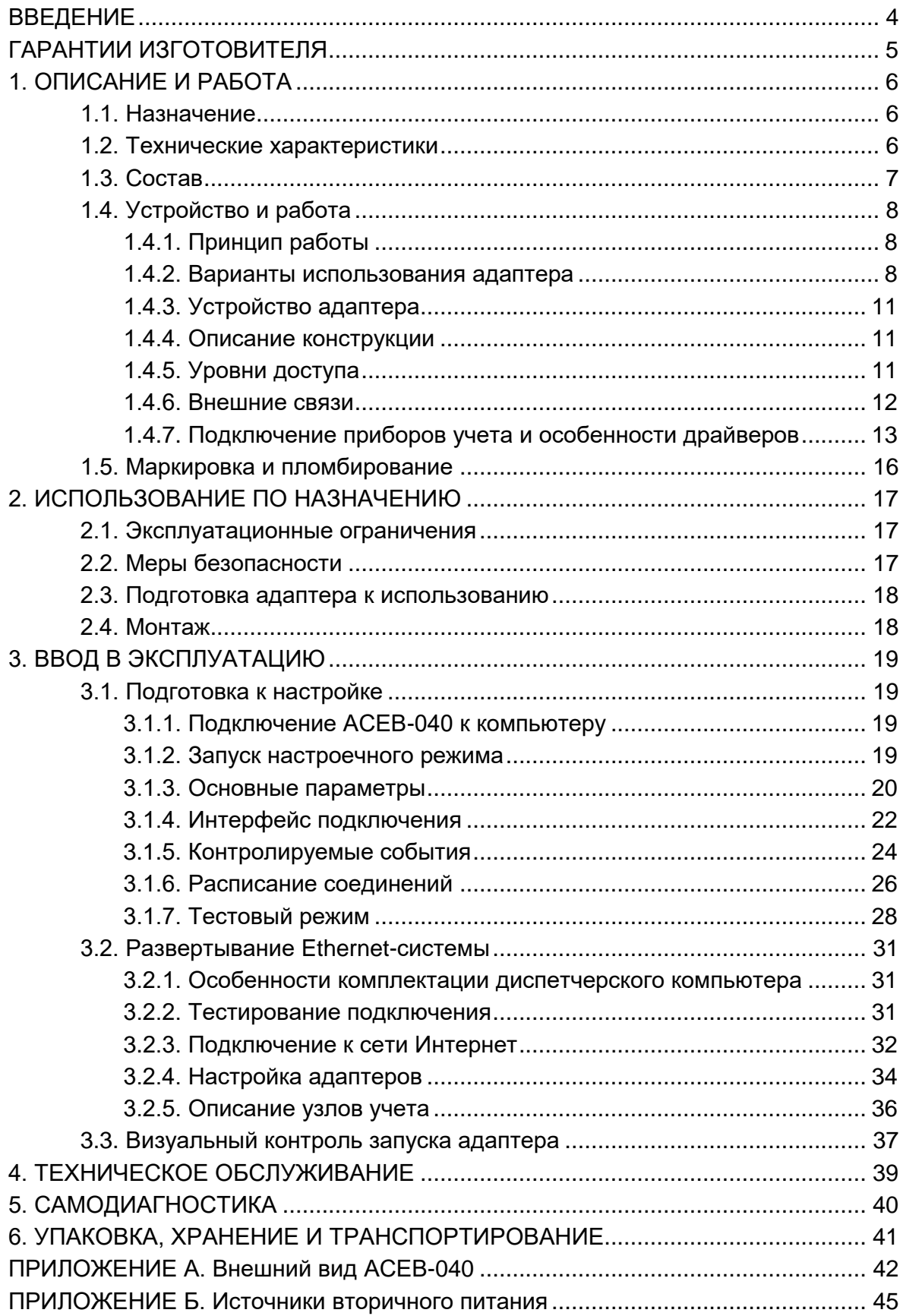

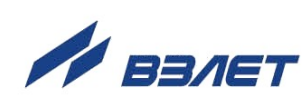

 Настоящий документ распространяется на преобразователь измерительный ВЗЛЕТ АС мод. 2.0 (адаптер сигналов) исполнения АСЕВ-040 – адаптер сети Ethernet (далее – адаптер) и предназначен для ознакомления с устройством и порядком эксплуатации адаптера.

В связи с постоянной работой над усовершенствованием прибора, в адаптере возможны отличия от настоящего руководства, не влияющие на функциональные возможности прибора.

ПЕРЕЧЕНЬ ПРИНЯТЫХ СОКРАЩЕНИЙ

- АС - адаптер сигналов;
- БЭ - блок электроники;
- ИВП источник вторичного питания.

\* \* \*

- *Преобразователь измерительный ВЗЛЕТ АС мод. 2.0 соответствует требованиям Технического регламента Таможенного союза ТР ТС 020/2011 «Электромагнитная совместимость технических средств».*
- *Преобразователь измерительный ВЗЛЕТ АС мод. 2.0 соответствует требованиям ШКСД.460000.001 ТУ при соблюдении потребителем условий транспортирования, хранения и эксплуатации, установленных в руководстве по эксплуатации.*

Удостоверяющие документы размещены на сайте **[www.vzljot.ru](http://www.vzljot.ru/)**

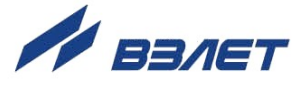

# <span id="page-4-0"></span>**ГАРАНТИИ ИЗГОТОВИТЕЛЯ**

- I. Изготовитель гарантирует соответствие преобразователей измерительных ВЗЛЕТ АС мод. 2.0 (адаптеров сигналов) исполнения АСЕВ-040 техническим условиям в пределах гарантийного срока, указанного в паспорте на изделие, при соблюдении следующих условий:
	- 1. Хранение, транспортирование, подключение и эксплуатация изделия осуществляются в соответствии с требованиями эксплуатационной документации.
	- 2. Монтаж и пусконаладочные работы проведены специализированной организацией, сотрудники которой прошли обучение на предприятии-изготовителе, и имеют сертификат на выполнение данного вида работ.
- II. В случае выхода оборудования из строя, гарантийный ремонт производится в головном или региональных сервисных центрах, авторизированных по работе с оборудованием торговой марки Взлет, при соблюдении условий эксплуатации и требований, указанных в эксплуатационной документации.
- III. Изготовитель не несет гарантийных обязательств в следующих случаях:
	- а) отсутствует паспорт на изделие;
	- б) изделие имеет механические повреждения;
	- в) изделие хранилось, транспортировалось, подключалось или эксплуатировалось с нарушением требований эксплуатационной документации на изделие;
	- г) изделие подвергалось разборке и доработке;
	- д) гарантия не распространяется на расходные материалы и детали, имеющие ограниченный срок службы.

Информация по сервисному обслуживанию представлена на сайте **http: [www.vzljot.ru](http://www.vzljot.ru/)** в разделе **Сервис**.

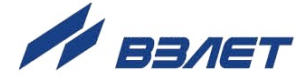

# <span id="page-5-0"></span>1. ОПИСАНИЕ И РАБОТА

### <span id="page-5-1"></span>1.1. Назначение

Преобразователь измерительный ВЗЛЕТ АС мод. 2.0 (адаптер сигналов) исполнения АСЕВ-040 предназначен для передачи накопленных и текущих данных, а также сообщений о нештатных ситуациях от приборов учета в диспетчерскую систему, построенную на базе программного комплекса «ВЗЛЕТ СП». В качестве первичной среды передачи данных используется сеть Ethernet с подключением по стандарту 10BASE-T (IEEE 802.3i).

Комплекс «Взлет СП» является составной частью информационно-измерительной системы «Взлет ИИС-Учет». Она внесена в Государственный реестр СИ РФ под №58856-14. Это делает возможным применение указанных средств для коммерческих расче-TOB.

### <span id="page-5-2"></span>1.2. Технические характеристики

1.2.1. Технические характеристики адаптера приведены в табл.1.

### Таблица 1

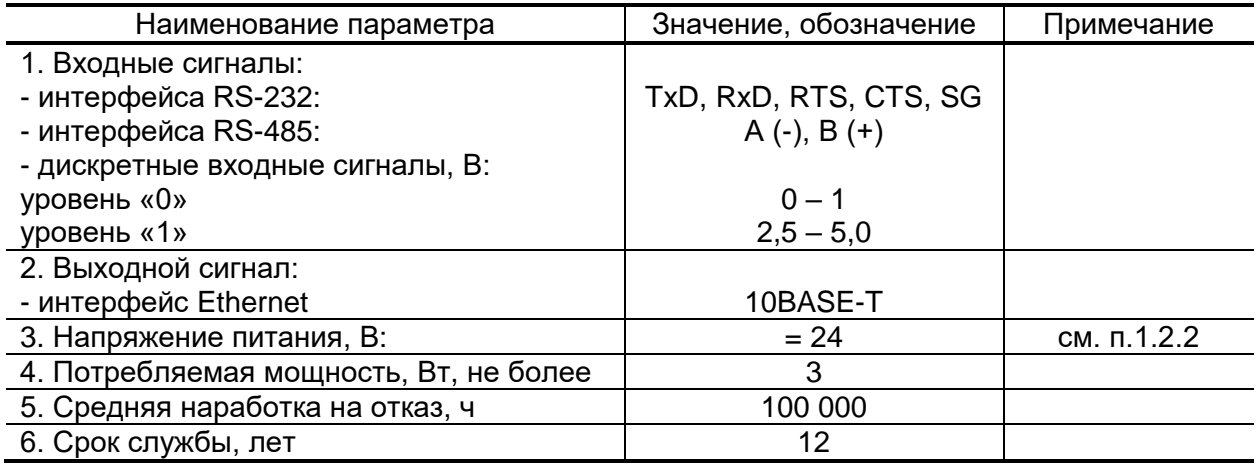

- 1.2.2. Питание адаптера осуществляется стабилизированным напряжением постоянного тока значением 24 В ± 10% с уровнем пульсаций не более  $\pm$ 1.0 %. Питание от сети переменного тока 220 В частотой 50 Гц может обеспечиваться с помощью источника вторичного питания, поставляемого по заказу.
- 1.2.3. Адаптер соответствует требованиям ГОСТ Р 52931 по устойчивости:
	- к климатическим воздействиям группе В4;
	- к механическим воздействиям группе N2;
	- к атмосферному давлению группе Р2.

Степень защиты адаптера соответствует коду IP42 по ГОСТ 14254.

1.2.4. Внешний вид адаптера приведен в Приложении А.

### <span id="page-6-0"></span>**1.3. Состав**

Комплект поставки адаптера приведен в табл.2.

### **Таблица 2**

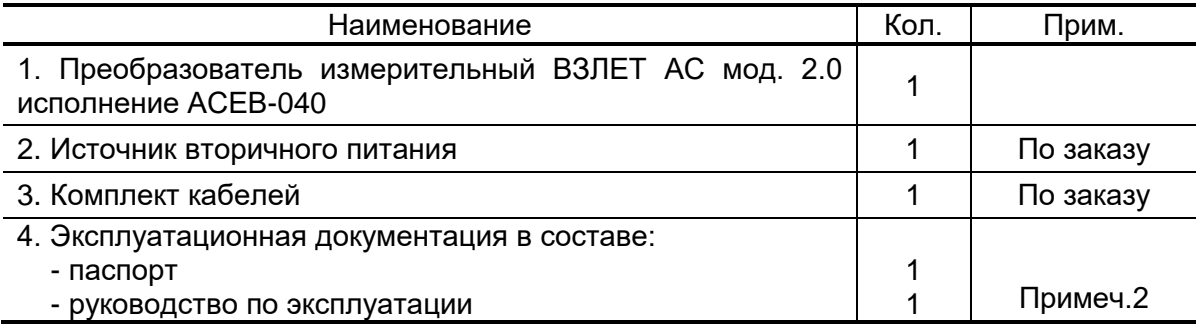

### ПРИМЕЧАНИЯ:

- 1. При выпуске из производства в адаптер могут устанавливаться драйверы для работы с различными тепловычислителями, расходомерами, корректорами газа и электросчетчиками, как производства фирмы «Взлет», так и сторонних производителей. Набор драйверов расширяется по мере выпуска фирмой новых приборов, а также включением в него приборов сторонних производителей. Использование нового пакета драйверов не требует аппаратной доработки ранее приобретенного АС.
- 2. Эксплуатационная документация и карты заказа на адаптер и другую продукцию, выпускаемую фирмой «ВЗЛЕТ», размещены на сайте по адресу **[www.vzljot.ru](http://www.vzljot.ru/)**.

Там же размещено следующее программное обеспечение:

- «Настройка адаптера АССВ-030, АССВ-031 ПР, АСЕВ-040 и АСДВ-020 на базе Взлет СП» – инструментальная программа для конфигурирования АС, ввода задания, определения свободного объема памяти, приема, упаковки и пересылки архивной информации. Порядок работы с программой описан в ее встроенной справочной системе;
- «Взлет СП4» программа, объединяющая в единую информационно-измерительную систему компьютеры и приборы учета и контроля различного назначения.

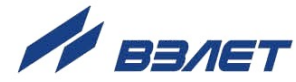

# <span id="page-7-0"></span>**1.4. Устройство и работа**

### <span id="page-7-1"></span>**1.4.1. Принцип работы**

- 1.4.1.1. Адаптер выполняет преобразование входных интерфейсных сигналов RS-232 (RS-485) от приборов учета в интерфейсный сигнал Ethernet.
- 1.4.1.2. Последовательный интерфейс Ethernet обеспечивает возможность доступа к измерительным, расчетным и установочным параметрам приборов учета, включая архивы. Интерфейс поддерживает протокол ModBus, принятый в качестве стандартного в приборах фирмы «Взлет».
- 1.4.1.3. Адаптер позволяет по беспроводной технологии подключать к диспетчерским системам как одиночные приборы, так и группы приборов различного типа. Адаптер позволяет также осуществлять контроль состояния одиночного прибора или одного прибора из группы в сети RS-485 и отсылать в диспетчерский центр сообщения о нештатных ситуациях.
- 1.4.1.4. Вместо подключения к сети Ethernet адаптер может быть подключен к телефонному или радио модему, что позволяет обеспечивать связь с группами приборов по таким каналам. Однако в этом случае не отслеживается состояние приборов и входных сигналов.
- 1.4.1.5. Адаптер является многорежимным устройством и перед монтажом должен быть настроен с помощью компьютера. Настройка адаптера заключается в выборе пользователем одного из его режимов эксплуатации и задании параметров, определяющих работу адаптера в выбранном режиме, с помощью прилагаемой программы. Порядок настройки адаптера описан в разделе 3 настоящего РЭ.

### <span id="page-7-2"></span>**1.4.2. Варианты использования адаптера**

- 1.4.2.1. Для обмена данными используются соединения на основе протокола TCP/IP. При установлении соединений адаптер может быть инициативной стороной, то есть клиентом или пассивной стороной – сервером. В каждый момент времени может существовать не более одного соединения. Пришедший новый запрос на соединение, когда соединение уже существует, адаптер игнорирует, если это запрос не со стороны диспетчерского компьютера. При существующем соединении дополнительно им обслуживаются только эхозапросы протокола ICMP (команда ping).
- 1.4.2.2. Основное состояние адаптера сервер, прослушивающий порт 3060 (или заданный пользователем). Одновременно адаптер контролирует состояние прибора, внешних сигналов и расписание соединений. Если выявляются нештатные ситуации, срабатывают внешние сигналы или наступает момент соединения по расписанию, прослушивание порта прекращается. Адаптер устанавливает соединение с диспетчерским компьютером.

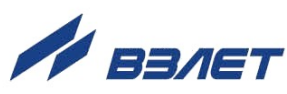

1.4.2.3. Когда адаптер прослушивает порт, с ним может установить соединение, как диспетчерский компьютер, так и другие абоненты. При настройке пользователь может ограничить перечень абонентов и длительность соединения с ними. Во время соединения адаптер по-прежнему продолжает контролировать прибор и другие события. При их возникновении, если текущее соединение установлено не с диспетчером, оно разрывается, и устанавливается соединение с диспетчерским компьютером.

Установление соединения с диспетчером имеет приоритет по сравнению с другими соединениями. Это означает, что при запросе соединения со стороны диспетчерского компьютера, текущее соединение с другим абонентом завершается и устанавливается соединение с диспетчером.

1.4.2.4. Если в установленном соединении отсутствует обмен данными в течение двух минут, оно автоматически разрывается адаптером. После завершения любого соединения адаптер возвращается к прослушиванию порта.

Адаптер не поддерживает процедур выделения динамических IP-адресов. При любом варианте использования адаптерам должны назначаться статические IP-адреса. На рис.1 схематично приведена локальная диспетчерская система, которая охватывает приборы, например, одной организации. Выделено одно диспетчерское рабочее место, а число дополнительных абонентов (служб), имеющих доступ к приборам не ограничено.

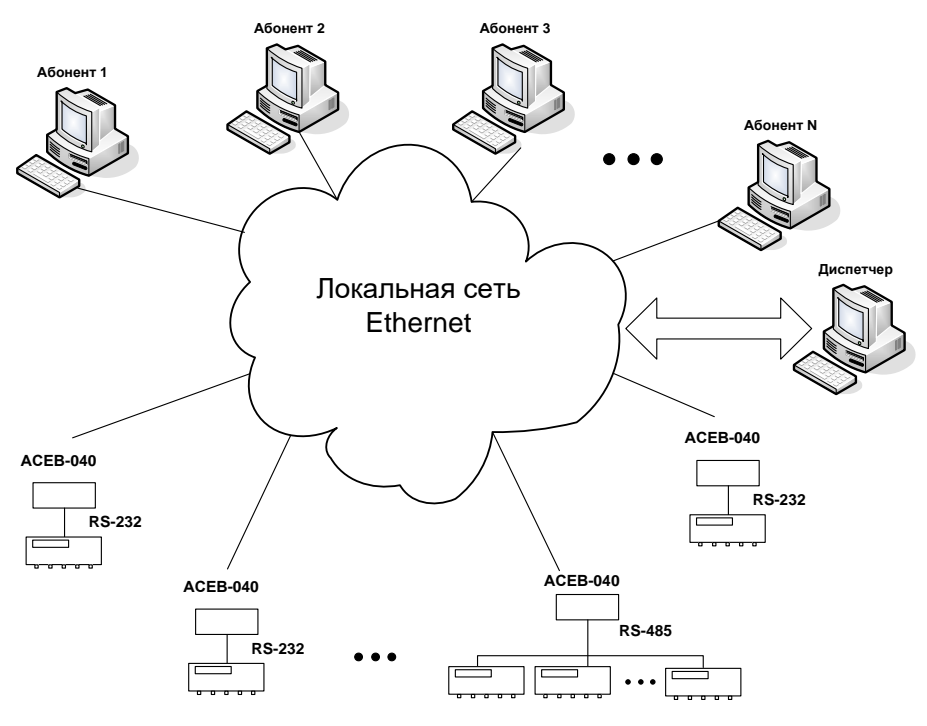

**Рис.1. Локальная система.** 

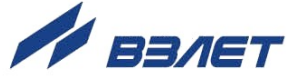

1.4.2.5. При организации глобальной диспетчерской системы (рис.2) Ethernet используется для подключения к Интернету, на основе которого осуществляется доступ к приборам, включенным в различные локальные сети. Здесь число сторонних абонентов (организаций), получающих доступ к приборам можно ограничить.

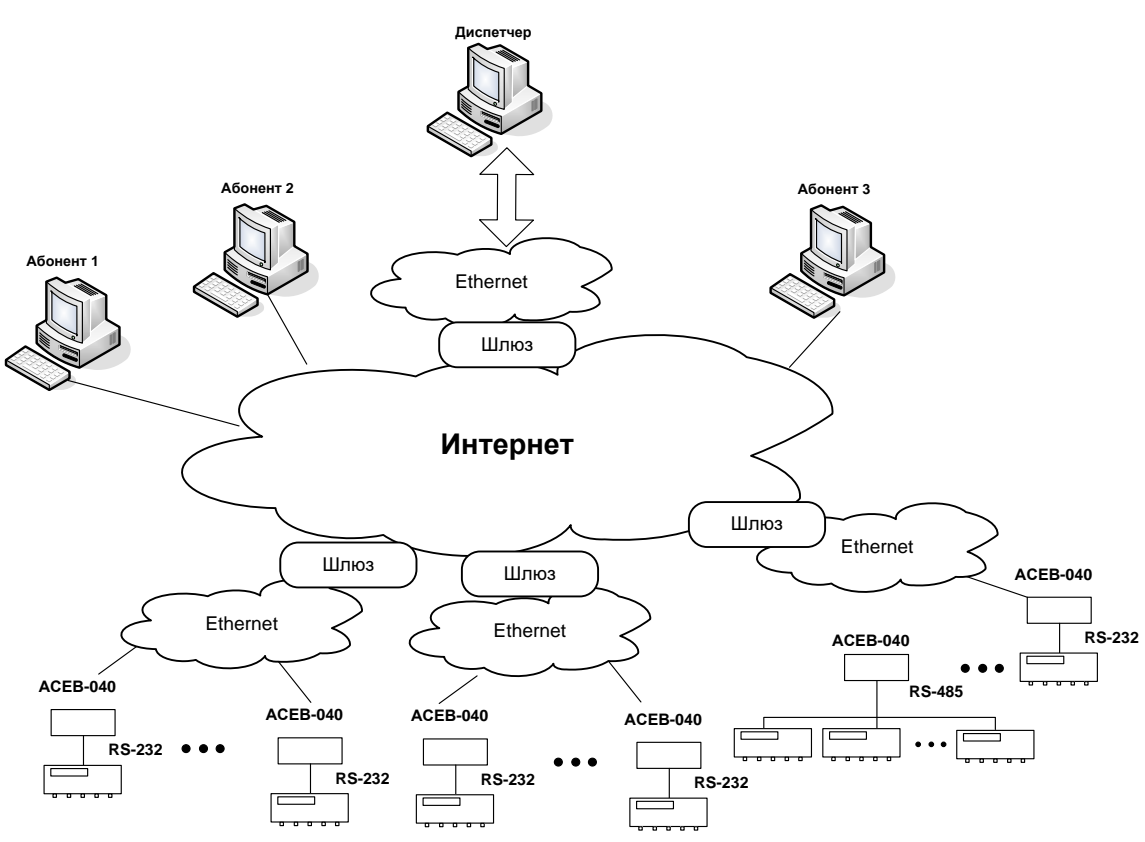

**Рис.2. Глобальная система.** 

- 1.4.2.6. Статические публичные IP-адреса адаптерам может выделять поставщик Интернет-услуг. Возможен другой вариант: адаптеры имеют статические адреса внутри локальной сети, и им всем заданы различные номера портов для прослушивания. Тогда обращение к ним со стороны Интернета может осуществляться по адресу шлюза, на котором выполняется переключение на внутренние адреса в зависимости от номера порта назначения.
- 1.4.2.7. Обращение к диспетчерскому компьютеру может осуществляться по его публичному статическому IP-адресу. Аналогично можно использовать адрес шлюза, на котором выполнять переключение при обращении к порту 2060. Этот порт прослушивает сервер комплекса «Взлет СП».

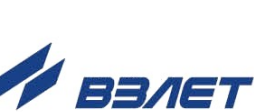

### <span id="page-10-0"></span>**1.4.3. Устройство адаптера**

1.4.3.1. Основой адаптера является микропроцессорный блок электроники.

Блок электроники содержит вторичный источник питания, Ethernet-модуль, и блок сигнализирующих светодиодов.

Блок электроники обеспечивает:

- прием и обработку сигналов от приборов учета по последовательному интерфейсу RS-232 или RS-485;
- преобразование сигналов входного интерфейса в выходной сигнал интерфейса Ethernet;
- выработку тестового режима проверки цепи внешних сигналов и работы приборного интерфейса.
- 1.4.3.2. Программное обеспечение адаптера состоит из универсального ядра и сменного драйвера для связи с контролируемым прибором или группой приборов. Все необходимые параметры и драйвер записываются в адаптер в процессе настройки с помощью программы «Взлет СП. Настройка АССВ-030, АСЕВ-040». Эта информация размещается в постоянной памяти адаптера и не стирается при отключении питания.
- 1.4.3.3. Питание адаптера осуществляется стабилизированным напряжением постоянного тока (24 ± 2,4) В.

При использовании поставляемого по заказу источника вторичного питания адаптер может питаться напряжением переменного тока 220 В частотой 50 Гц.

### <span id="page-10-1"></span>**1.4.4. Описание конструкции**

Внешний вид адаптера приведен на рис.А.1 Приложения А.

Блок электроники установлен в пластмассовый корпус. Ввод кабеля питания и входных сигнальных кабелей осуществляется через три кабельных гермоввода.

Вид адаптера со снятой крышкой приведен на рис.А.2.

В нижней части корпуса адаптера имеется разъем DB-9 интерфейса RS-232. Для подключения интерфейса Ethernet используется разъем RJ45, распайка которого приведена на рис.А.3.

Внешний вид источника питания приведен на рис.Б.1 и Б.2.

### <span id="page-10-2"></span>**1.4.5. Уровни доступа**

- 1.4.5.1. Адаптер имеет четыре уровня доступа к установочным параметрам. Уровни доступа отличаются возможностями по изменению установочных параметров адаптера и обозначаются как режимы:
	- **Основной рабочий** эксплуатационный режим (режим пользователя);
	- **Тест внешних сигналов** режим проверки цепи внешних сигналов;

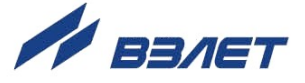

- **Тест интерфейсов** режим проверки интерфейса Ethernet и модема;
- **Загрузка и настройка** режим настройки адаптера на объекте.
- 1.4.5.2. Режим работы адаптера задается комбинацией положений микропереключателей П1 и П2 блока SK1 на блоке электроники (БЭ) в соответствии с табл.3.

### **Таблица 3**

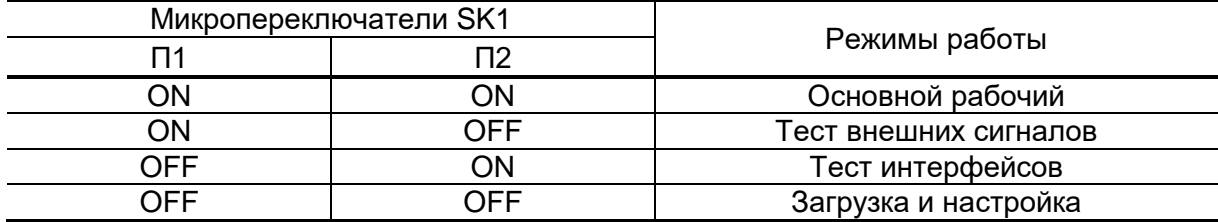

1.4.5.3. Выбор типа интерфейса, через который адаптер осуществляет обмен с внешним оборудованием, осуществляется микропереключателем П1 блока SK2 в соответствии с табл.4.

#### **Таблица 4**

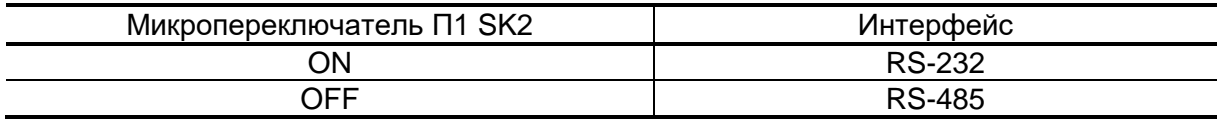

### *ВНИМАНИЕ! Запрещается изменение положения микропереключателей при включенном питании прибора*.

### <span id="page-11-0"></span>**1.4.6. Внешние связи**

1.4.6.1. Последовательный интерфейс.

Последовательный интерфейс позволяет считывать измерительную, архивную, установочную и диагностическую информацию от приборов учета.

Интерфейсы RS-232 и RS-485 поддерживают протокол ModBus (RTU ModBus и ASCII ModBus).

Интерфейс RS-485 обеспечивает связь по кабелю в группе из нескольких абонентов, при общей длине линии связи до 1200 м. Интерфейс RS-232 используется для непосредственной связи с одиночным прибором по кабелю при длине линии связи до 15 м.

Скорость обмена по интерфейсам (от 1200 до 19200 Бод), а также параметры связи устанавливаются программно.

1.4.6.2. Дополнительно адаптер имеет четыре входа для сигналов типа «сухой контакт», к которым могут быть подключены охранные и пожарные сигнализаторы, а также сигнализатор о затоплении.

Вход **In3** может быть настроен для ввода активного электрического сигнала. При установке микропереключателей П2 и П3 из блока SK2 в положение OFF адаптер воспринимает напряжение от

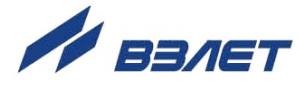

0 до 1,0 В на входе  $\ln 3$  как логический нуль, а от 2,0 до 5,0 В – как логическую единицу.

При установке микропереключателей П2 и П3 в положение ОN, вход In3, как и остальные три, фиксирует замыкание/размыкание внешней цепи.

### <span id="page-12-0"></span>1.4.7. Подключение приборов учета и особенности драйверов

1.4.7.1. Подключение одиночного прибора к интерфейсу RS-232 осуществляется схеме, приведенной на рис.3.

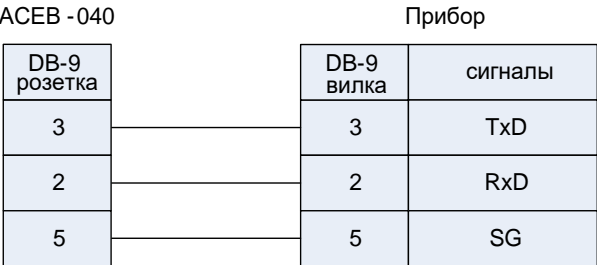

### Рис.3. Подключение прибора по интерфейсу RS-232.

При этом в настройках приборного интерфейса следует выбирать прямое подключение без управления потоком.

Если необходимо использовать дополнительные сигналы CTS и/или RTS, это указывается при описании особенностей соответствующего драйвера. В обоих случаях при таком подключении используется модемный кабель.

Подключение шины «ВЗЛЕТ» (или одиночного прибора) по интерфейсу RS-485 осуществляется по схеме, приведенной на рис.4.

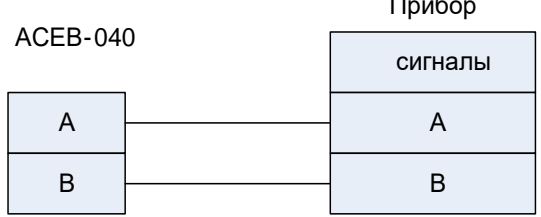

#### Рис.4. Подключение прибора по интерфейсу RS-485.

В сопроводительной документации ряда приборов используются отличные от А, В наименования. В разделе 8.3.9 документа «Руководство пользователя «ВЗЛЕТ СП» содержатся необходимые сведения о соответствии сигналов.

Выбор драйвера для конкретного типа прибора не означает, что адаптер будет осуществлять обмен только с приборами данного типа. Задание драйвера определяет только дополнительные функции адаптера по отношению к прибору с некоторым начальным адресом. Для приборов фирмы «Взлет» начальный адрес 1, а для приборов фирмы «Логика» - 0. Адаптер может контролировать состояние такого прибора и передавать сообщения об изменениях в диспетчерскую систему. Одновременно адаптер обеспечивает обмен с другими разнотипными приборами группы, подключенной к

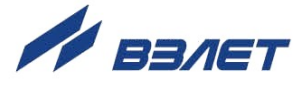

нему по интерфейсу RS-485. Исключения из этого правила описаны в особенностях драйверов.

1.4.7.2. Приборы СПТ961, СПГ761

При настройке интерфейса этих приборов через параметр 003 следует указывать, что управление потоком не используется.

Группа приборов, объединенных маркерной шиной, подключается к адаптеру через шлюзовой прибор. В составе шины могут быть помимо СПТ961, СПГ761 и приборы СПГ762, СПГ763, СПТ961М, СПЕ542. Шлюзовым прибором может быть любой из приборов маркерной шины.

1.4.7.3. Приборы «ВЗЛЕТ РСЛ», СПТ941, СПТ942, СПТ943, СПГ741, ВКТ-7, КМ-5, Эльф

Для этих приборов возможно только одиночное подключение к интерфейсу RS-232. Прибор «ВЗЛЕТ РСЛ» подключается по схеме, приведенной на рис.3.

Ввиду того, что в приборах СПТ941, СПТ942, СПТ943 и СПГ741 применен RS-232 совместимый интерфейс, а в адаптере АСЕВ-040 строго соответствующий данному стандарту, для устойчивого взаимодействия между прибором и АСЕВ-040 должен устанавливаться адаптер АПС-45, выпускаемый ЗАО НПФ «Логика». АПС-45 подключается к прибору в соответствии с руководством к данному адаптеру**. До подключения к прибору АПС-45 должен быть проинициализирован**. Подключение АСЕВ-040 к АПС-45 выполняется по схеме, приведенной на рис.5.

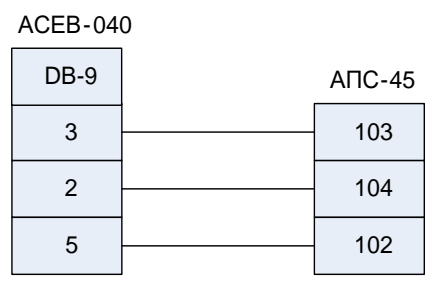

### **Рис.5. Подключение АСЕВ-040 к АПС-45.**

В приборах СПТ941, СПТ942, СПТ943 и СПГ741 параметрам **NT** и **КИ** (если КИ имеется в базе данных прибора) должны задаваться нулевые значения.

К адаптеру могут подключаться приборы ВКТ-7, версия резидентного программного обеспечения которых не ниже 2.7. Ряд настроечных параметров должен иметь определенные значения:

- **СН**, сетевой номер, задается равным единице,
- **ВУ**, тип внешнего устройства, задается равным нулю,
- **ИА**, идентификатор абонента, должен быть уникальным для каждого прибора ВКТ-7 в пределах одной системы диспетчеризации.

Адаптер подключается к ВКТ-7 (разъем DB9) по схеме, приведенной на рис.6.

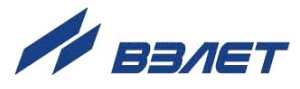

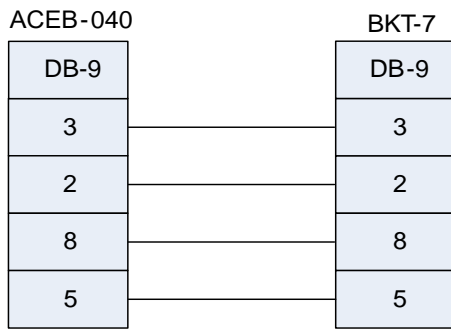

#### Рис.6. Подключение АСЕВ-040 к ВКТ-7.

Прибор КМ-5 подключается к АСЕВ-040 через переходник АПИ-5. Переходник выпускается производителем КМ-5. Он представляет собой двусторонний разъем DB-9. Сторона переходника, обращенная к внешнему оборудованию, подключается к АСЕВ-040 в соответствии со схемой, приведенной для прибора ВКТ-7.

Прибор «Эльф», оборудованный интерфейсным модулем версии V4.0, подключается к адаптеру по трехпроводной схеме, в которой контакты разъема DB9 адаптера подключаются к маркированным контакта интерфейсного модуля следующим образом:

- контакт  $2 - RxD$ ;

- контакт  $3 - TxD$ :

- контакт  $5 - SG$ .

При использовании архивного считывателя АСДВ-020, как резервного устройства переноса данных, подключение выполняется аналогично. Два настроечных параметра из группы nEt должны иметь следующие значения:

- Ad сетевой адрес, задается равным 1;
- Мо протокол обмена, задается значение nEt2.
- 1.4.7.4. Прибор «ВЗЛЕТ РС» (УРСВ-010М)

Данный прибор следует подключать к адаптеру только по интерфейсу RS-485 (см. рис.4), который имеется во всех исполнениях прибора.

1.4.7.5. «ВЗЛЕТ ЭР» (ЭРСВ-010, -310)

Прибор имеет только встроенный интерфейс RS-232. При непосредственном подключении адаптера к этому интерфейсу во время настройки прибора необходимо указать, что для обмена следует использовать безадресный протокол.

Если необходимо применить интерфейс RS-485, то между адаптером и прибором устанавливается соответствующий преобразователь, а при настройке прибора указывается, что должен использоваться адресный протокол обмена.

Ряд ранних версий прибора не имеют соответствующего настроечного параметра и используют только безадресный протокол обмена. Такие приборы подключаются к адаптеру только по интерфейсу RS-232.

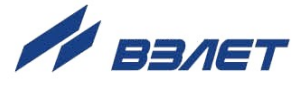

# <span id="page-15-0"></span>**1.5. Маркировка и пломбирование**

Маркировка на передней панели содержит наименование и обозначение адаптера, фирменный знак предприятияизготовителя. Заводской номер указывается на шильдике, закрепленном на боковой поверхности корпуса.

Для защиты от несанкционированного доступа при хранении, транспортировке и на эксплуатации могут пломбироваться через проушины навесными пломбами лицевая и задняя части корпуса адаптера.

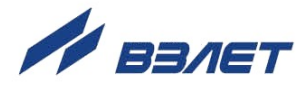

# <span id="page-16-0"></span>2. ИСПОЛЬЗОВАНИЕ ПО НАЗНАЧЕНИЮ

### <span id="page-16-1"></span>2.1. Эксплуатационные ограничения

- 2.1.1. Эксплуатация адаптера должна производиться в условиях внешних воздействующих факторов, не превышающих допустимых значений, оговоренных в п.1.2.3.
- 2.1.2. Молниезащита объекта размещения прибора, выполненная в соответствии с «Инструкцией по устройству молниезащиты зданий, сооружений и промышленных коммуникаций» СО153-34.21.122-2003 (утвержденной Приказом Минэнерго России №280 от 30.06.2003 г.), предохраняет прибор от выхода из строя при наличии молниевых разрядов.
- 2.1.3. Требования к условиям эксплуатации и выбору места монтажа, приведенные в настоящей эксплуатационной документации, учитывают наиболее типичные внешние факторы, влияющие на работу адаптера.

На объекте эксплуатации могут существовать или возникнуть в процессе его эксплуатации внешние факторы, не поддающиеся предварительному прогнозу, оценке или проверке и которые производитель не мог учесть при разработке.

В случае проявления подобных факторов следует найти иное место эксплуатации, где данные факторы отсутствуют или не оказывают влияния на работу изделия.

### <span id="page-16-2"></span>2.2. Меры безопасности

- 2.2.1. К работе с адаптером допускается обслуживающий персонал, изучивший эксплуатационную документацию на изделие.
- 2.2.2. При подготовке изделия к использованию и в процессе эксплуатации должны соблюдаться «Правила технической эксплуатации электроустановок потребителей» и «Межотраслевые правила по охране труда (Правила безопасности) при эксплуатации электроустановок».
- 2.2.3. При проведении работ с адаптером опасными факторами для человека являются:
	- напряжение переменного тока (с действующим значением до 264 В частотой 50 Гц);
	- другие факторы, связанные с профилем и спецификой объекта, где производится монтаж.
- 2.2.4. В процессе работ по монтажу, пусконаладке или ремонту адаптера запрещается:
	- производить подключения к адаптеру, переключения режимов при включенном питании:

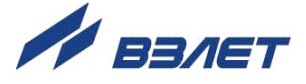

- использовать электроприборы и электроинструменты без подключения их корпусов к магистрали защитного заземления, а также использовать перечисленные устройства в неисправном состоянии.

### <span id="page-17-0"></span>**2.3. Подготовка адаптера к использованию**

- 2.3.1. После транспортировки изделия к месту эксплуатации при отрицательной температуре окружающего воздуха и внесении его в помещение с положительной температурой следует, во избежание конденсации влаги, выдержать изделие в упаковке не менее 3-х часов.
- 2.3.2. В месте размещения адаптера должны обеспечиваться:
	- условия эксплуатации в соответствии с требованиями эксплуатационной документации;
	- наличие свободного доступа и удобства эксплуатации адаптера.
- 2.3.3. Не допускается монтаж адаптера вблизи источников теплового и электромагнитного излучений.
- 2.3.4. При вводе адаптера в эксплуатацию должно быть проверено:
	- правильность подключения адаптера и приборов учета в соответствии со схемами соединения и подключения;
	- соответствие напряжения питания адаптера требуемым техническим характеристикам;
	- правильность заданных режимов работы дискретных входов адаптера.

# <span id="page-17-1"></span>**2.4. Монтаж**

- 2.4.1. Монтаж адаптера производится персоналом, прошедшим обучение на предприятии-изготовителе и получившим сертификат на право проведения данного вида работ, либо представителями предприятия-изготовителя.
- 2.4.2. Адаптер крепится на DIN-рейку.
- 2.4.3. Для защиты от механических повреждений рекомендуется кабели связи адаптера размещать в металлических трубах или металлорукавах.

18

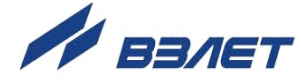

# <span id="page-18-0"></span>**3. ВВОД В ЭКСПЛУАТАЦИЮ**

# <span id="page-18-1"></span>**3.1. Подготовка к настройке**

### <span id="page-18-2"></span>**3.1.1. Подключение АСЕВ-040 к компьютеру**

Перед включением питания прибора необходимо установить микропереключателями П1 и П2 блока SK1 режим «**Загрузка и настройка**» в соответствии с указаниями табл.3, выбрать интерфейс RS-232 (установить микропереключатель П1 блока SK2 в положение ON) и подключить адаптер к COM-порту компьютера по схеме, приведенной на рис.7.

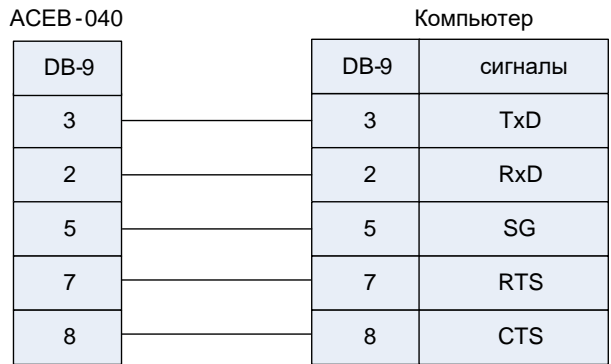

### **Рис.7. Подключение АСЕВ-040 к компьютеру при настройке.**

### <span id="page-18-3"></span>**3.1.2. Запуск настроечного режима**

Включить питание адаптера, на компьютере запустить программу «Взлет СП. Настройка АССВ-030, АСЕВ-040» из пакета программ «Настройка адаптера АССВ-030, АССВ-031 ПР, АСЕВ-040 и АСДВ-020 на базе Взлет СП». Настроечный режим отображается поочередным включением сигнальных светодиодов HL1…HL4 с периодом 0,5 секунды.

Окно программы (рис.8) содержит меню и несколько вкладок. Часть пунктов меню продублирована кнопками управления, рядом с которыми имеется поле для указания COM-порта связи с адаптером.

На вкладках размещены поля, в которые пользователь заносит необходимые данные. Настройка завершается операцией **Записать** , в результате которой данные переносятся в адаптер. Перед записью программа проверяет текущую версию ядра и драйвера в адаптере. Если пользователь обновлял программные компоненты с помощью сервисной утилиты, а в адаптере записаны устаревшие версии, обновление будет выполнено автоматически. Процесс записи должен успешно завершиться. В противном случае все режимы (кроме настроечного) могут оказаться неработоспособными.

Операция **Прочитать** отображает текущие настройки адаптера и диагностическую информацию.

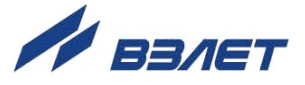

Вкладки следует заполнять последовательно в том порядке, как они размещены, поскольку состав обязательной информации на последующих вкладках зависит от того, что указано на предшествующих. Поля, которые не следует заполнять, затенены.

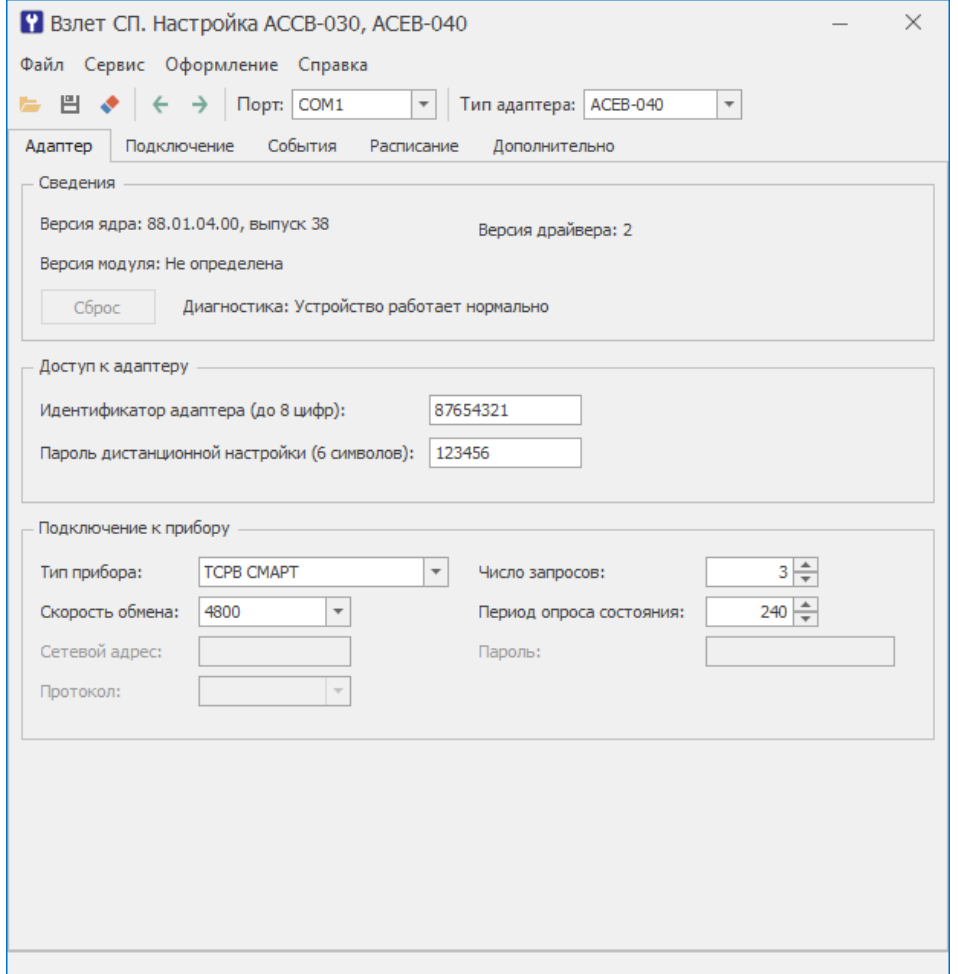

### Рис.8. Основное окно программы «Взлет СП. Настройка АССВ-030,  $ACFR-040$

Если диспетчерская система состоит из большого количества узлов, можно упростить процесс настройки адаптеров, воспользовавшись шаблонами. Шаблон позволяет сохранить в файле занесенные на все вкладки данные, а затем восстановить их. Для каждого типа прибора настроечные данные во многом совпадают. Поэтому целесообразно подготовить шаблоны с совпадающими данными. Затем загружать их, вносить недостающие идентификационные данные и выполнять операцию Записать.

### <span id="page-19-0"></span>3.1.3. Основные параметры

На вкладке Адаптер (рис.8) задаются основные параметры работы. Кроме того, она содержит область Сведения, в которую после операции Прочитать заносится информация о версиях программных компонент и диагностическая информация.

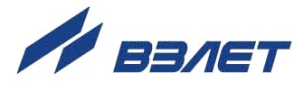

Область Доступ к адаптеру содержит Идентификатор адаптера (до 8 цифр):, который отличает устройство от остальных в рамках диспетчерской системы. В пределах одной системы идентификаторы должны быть уникальными.

Пароль дистанционной настройки (6 символов): позволяет с помощью специальных сообщений во время эксплуатации менять некоторые параметры, а также останавливать/запускать контроль работы прибора и соединения по расписанию. В такие сообщения помещается пароль. При их получении адаптер сравнивает пароль с заданным ранее. Требуемые изменения выполняются, если пароль совпадает. В противном случае сообщения игнорируются.

В области Подключение к прибору указывается Тип прибора: и Скорость обмена:, которую адаптер будет использовать для связи с прибором или приборами. Кроме того, задаются Число запросов: (если ответ от прибора не получен) и Период опроса состояния прибора. Последний параметр необходим только, если указан конкретный тип прибора.

Если в поле Тип прибора: указано Разные, то адаптер не контролирует состояние прибора. Его функции ограничиваются трансляцией получаемых через сеть сообщений на сторону приборного интерфейса и обратно. В этом случае к адаптеру могут быть подключены как группы приборов, так и одиночные приборы, для которых отсутствует специальный драйвер.

 $21$ 

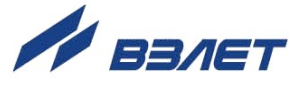

### <span id="page-21-0"></span>**3.1.4. Интерфейс подключения**

На вкладке **Подключение** (рис.9) выбирается способ подключения к системе.

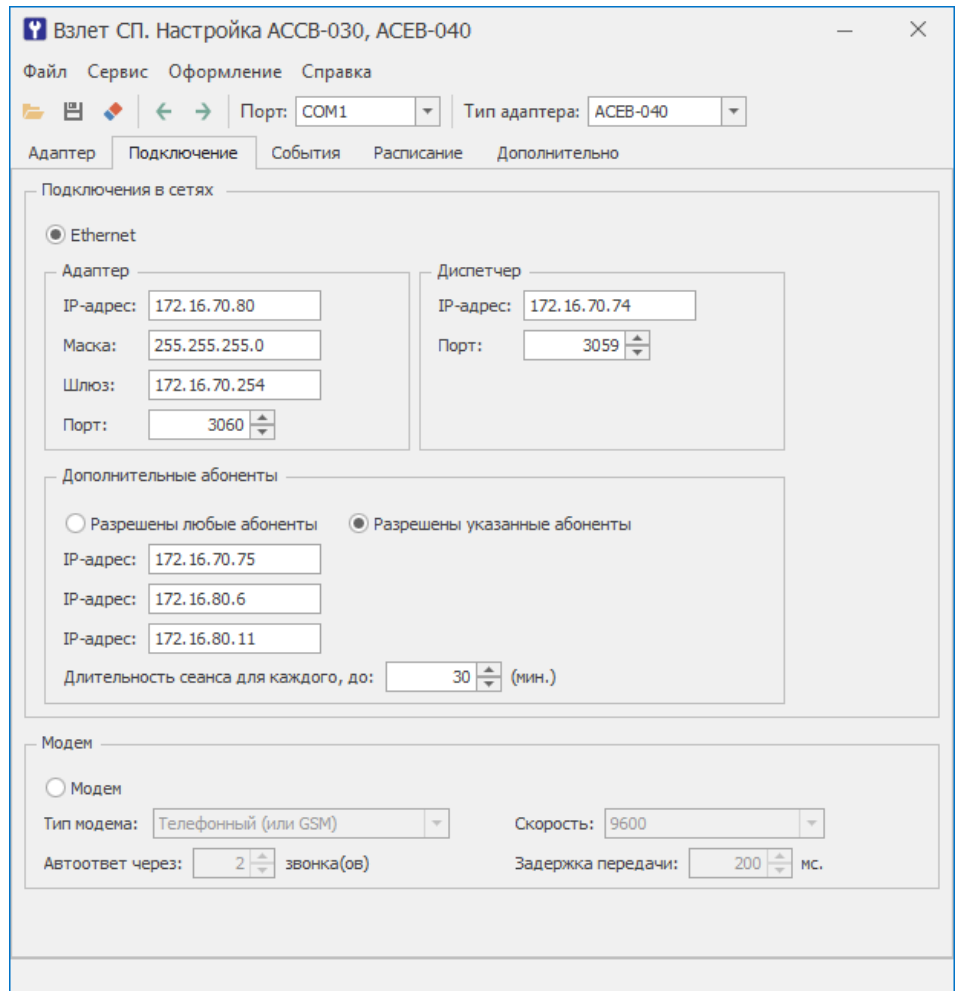

### **Рис.9. Вкладка «Подключение» программы «Взлет СП. Настройка АССВ-030, АСЕВ-040».**

Основной вариант – **Ethernet**. В области **Адаптер** обязательным является задание только IP-адреса адаптера. Адрес диспетчера задается, если адаптер должен будет устанавливать инициативные соединения по событиям и/или расписанию. Дистанционное изменение конфигурации тоже может выполнять только диспетчерский компьютер. Если диспетчерский компьютер не имеет публичного статического адреса, задается адрес Интернет-шлюза его сети. На шлюзе настраивается переключение по номеру порта диспетчерской программы комплекса «Взлет СП» – 2060.

**Маска:** и локальный **Шлюз:** имеют тот же смысл, что и соответствующие параметры при настройке компьютерного подключения к сети. Изменение в поле **Порт:**, как указывалось выше, позволяет осуществлять переадресацию на Интернет-шлюзе, если во внутренней сети установлено несколько адаптеров. При работе в локальной сети номер порта не меняется.

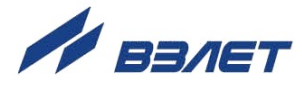

Если выбирается опция **Разрешены любые абоненты**, адаптер не контролирует IP-адреса абонентов, запрашивающих соединение. Длительность соединения не ограничивается. Контролируется только активность обмена. Этот вариант работы в основном предназначен для закрытых диспетчерских систем, ограниченных одной локальной сетью.

Для глобального варианта имеется возможность ограничить число абонентов. В этом случае задаются IP-адреса тех абонентов (или их Интернет-шлюзов), с которыми адаптеру разрешается устанавливать соединения. Может задаваться длительность таких соединений. Максимальная задаваемая длительность – 30 минут. Если задано нулевое значение длительности, то она не ограничивается.

Другой вариант подключения – **Модем**. Данный режим работы обеспечивает групповое и одиночное подключение приборов к телефонному или радио модему. Здесь повторены модемные алгоритмы работы, реализованные в ранее выпускавшемся адаптере  $AC$  $DB$ -010.

В этом режиме адаптер не контролирует состояние приборов, внешних сигналов и не устанавливает соединения по расписанию. Контролируется только активность обмена. При отсутствии обмена в течение двух минут соединение разрывается.

При работе с телефонным модемом адаптер подключается к нему по схеме, приведенной на рис.10.

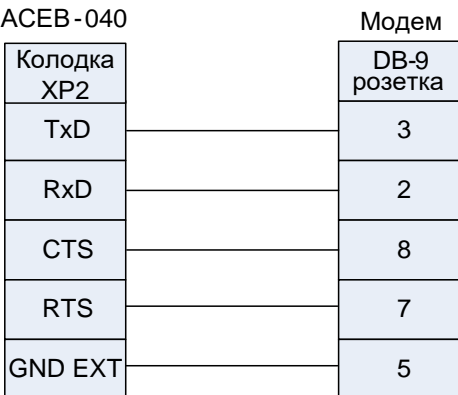

#### **Рис.10. Подключение АСЕВ-040 к модему.**

Адаптер использует двунаправленное аппаратное управление потоком. Это означает, что устанавливая сигнал RTS, адаптер разрешает передачу данных в его сторону. Установленный модемом сигнал CTS рассматривается адаптером, как разрешение передачи в сторону модема. Адаптер обеспечивает установление соединения через указанное число звонков. Оно не может быть нулевым. В то же время при настройке модема, подключаемого к адаптеру, необходимо выбрать работу без автоответа, то есть для модема указать равным нулю число звонков до автоответа.

При выборе радиомодема интерпретация сигналов другая. Сигнал RTS (активное состояние) используется адаптером для

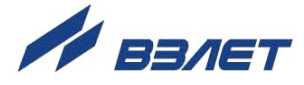

включения передатчика радио модема. Через введенное значение параметра **Задержка передачи:** он начинает вывод данных. Перед началом вывода адаптер всегда проверяет состояние сигнала на контакте CTS, рассматривая его активное состояние как индикатор наличия передачи в канале (сигнал несущей DCD). Для исключения встречной передачи адаптер ожидает перехода его в неактивное состояние.

При организации систем централизованного контроля, когда для диспетчерской станции и всех абонентов используется одна радиочастота и полудуплексный обмен, применяется процедура выбора адаптеров. Комплекс «Взлет СП» посылает со стороны центральной станции специальное сообщение, содержащее **Идентификатор адаптера (до 8 цифр):**, указанный на вкладке **Адаптер**. С этого момента адаптер считает все сообщения центральной станции направленными к нему. Такое же сообщение с другим идентификатором отменяет выбор. Кроме того, выбор автоматически отменяется, если обмен с адаптером отсутствовал в течение двух минут.

#### <span id="page-23-0"></span>**3.1.5. Контролируемые события**

Адаптер формирует сообщения об изменении состояния внешних сигналов и о нештатных ситуациях в приборе, если выбрано Ethernet-подключение. Вкладка **События** (рис.11) содержит таблицы настроек.

В них указываются реакции на изменение входных дискретных сигналов, а также на потерю связи с прибором и отсутствие питания адаптера. Последнее сообщение передается при восстановлении питания. Связь с прибором контролируется по получению ответов на запрос о его состоянии. Адаптер формирует такие запросы, если подключен одиночный прибор заданного типа. Если тип прибора не определен или подключена группа приборов, связь не контролируется.

Условия формирования сообщения указываются двойным щелчком мышки в соответствующей позиции, отмеченной прочерком. Для дискретных сигналов повторными щелчками можно выбрать логический уровень, соответствующий возникновению и устранению события. Замкнутому состоянию цепи внешнего сигнала соответствует логическая единица.

Пожарный и охранный сигнализаторы, а также сигнализатор о затоплении подключаются соответственно к клеммным парам (**In1+**, **In1-**); (**In2+**, **In2-**); (**In3+**, **In3-**). Эти входы могут использоваться и для других целей, однако текстовые сообщения в диспетчерской системе будут соответствовать именно этим видам событий и правильная их интерпретация остается за пользователем.

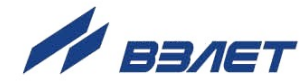

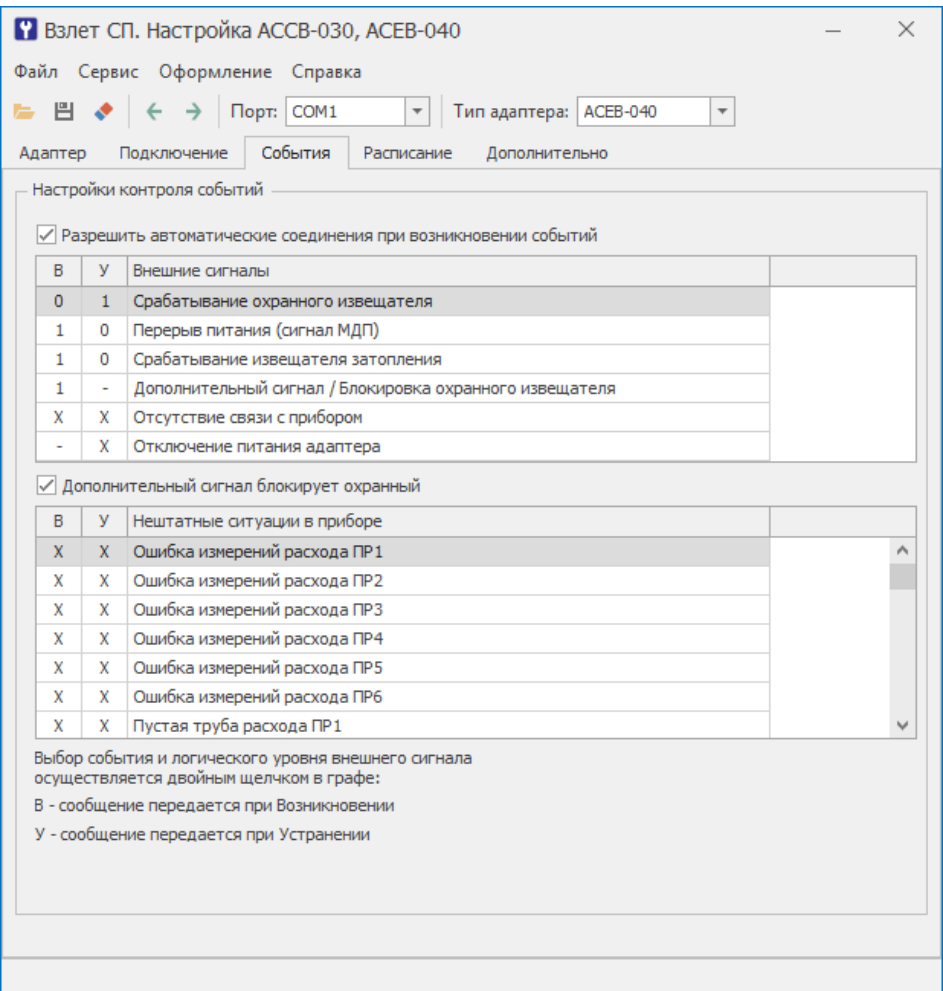

### **Рис.11. Вкладка «События» программы «Взлет СП. Настройка АССВ-030, АСЕВ-040».**

Дополнительный сигнал (**In4+**, **In4-**) может работать как внешний сигнал общего назначения или как сигнал, блокирующий передачу охранных сообщений. Это указывается специальной опцией на вкладке. Блокирующий сигнал позволяет обслуживающему персоналу осуществлять доступ к узлу без оповещения диспетчерской системы. Для этого до срабатывания охранного сигнализатора следует установить сигнал блокировки, а после возврата сигнализатора в исходное состояние – снять блокировку. Какое состояние блокирующего сигнала (логический нуль или единица) считается установленным сигналом, выбирает пользователь двойным щелчком. Таким образом, можно отделить события несанкционированного доступа от штатного обслуживания.

Если адаптер подключается к одиночному прибору и тип его задан, на вкладке отображается таблица с полным перечнем нештатных ситуаций, фиксируемых прибором. Пользователь может указать те события, информация о которых должна поступать в диспетчерскую систему.

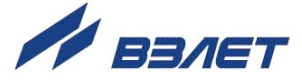

#### <span id="page-25-0"></span>**3.1.6. Расписание соединений**

Вкладка **Расписание** (рис.12) доступна, если выбрано Ethernetподключение.

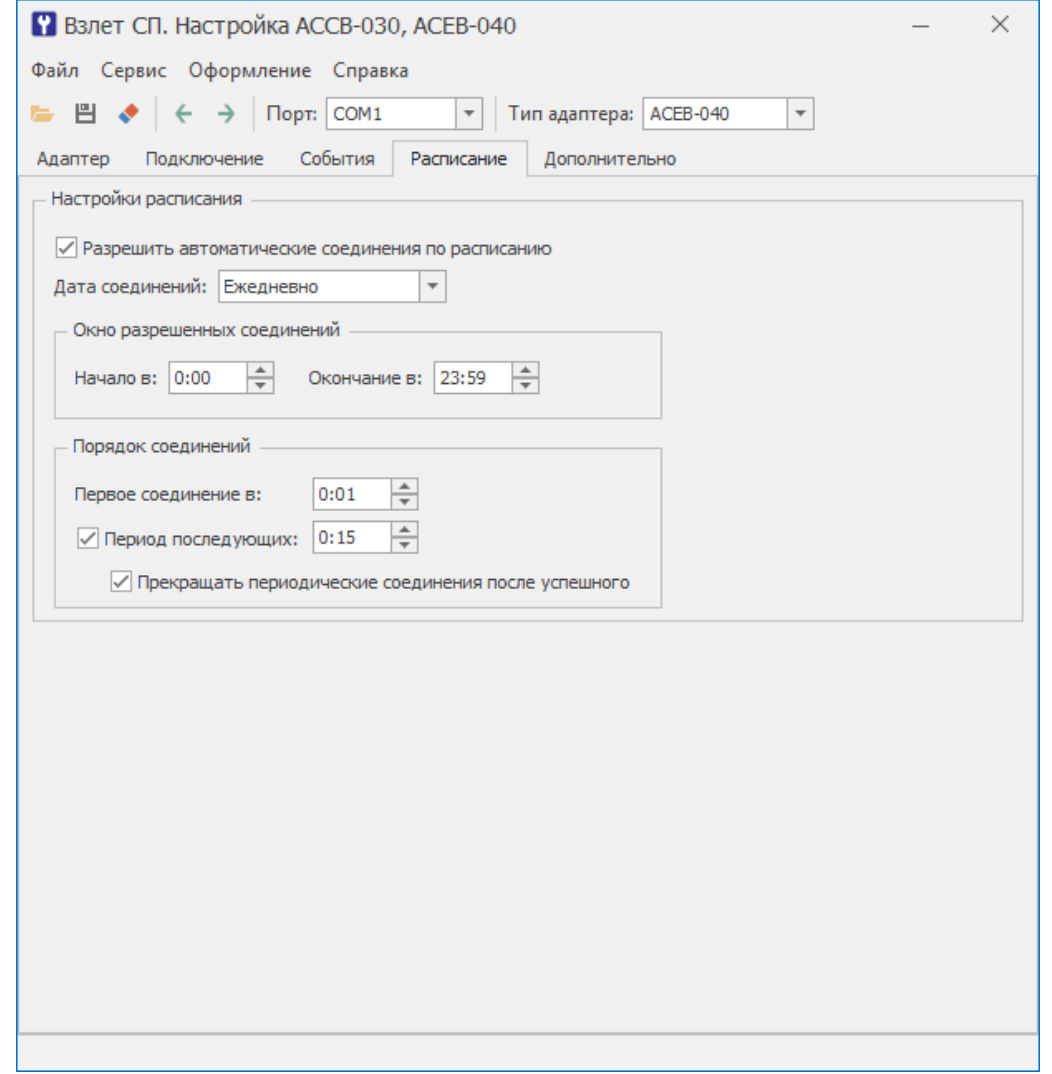

**Рис.12. Вкладка «Расписание» программы «Взлет СП. Настройка АССВ-030, АСЕВ-040».**

> Адаптер не имеет собственных энергонезависимых часов для отслеживания расписания. Его часы инициализируются после включения питания по энергонезависимым часам контролируемого прибора и периодически сверяются с ними.

> Каждый раз, когда адаптер устанавливает соединение с диспетчерским компьютером, комплекс «Взлет СП» проверяет состояние узла и фиксирует сообщения о событиях в специальном журнале, а также считывает архивные данные прибора, если это предусмотрено заданием, действующим в диспетчерской системе.

> Диспетчерский компьютер всегда имеет возможность устанавливать соединение по собственной инициативе для запроса текущего состояния прибора или приборов.

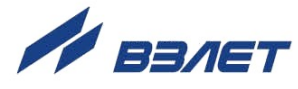

Расписание определяется несколькими параметрами. Вопервых, может быть задана конкретная **Дата соединений:**. Обычно это дата, следующая за расчетной. Соединений один раз в месяц достаточно в системах, где используются только месячные отчеты о потреблении. Если указана дата 31, а фактически месяц содержит меньше дней, то соединение выполняется в последний день месяца. Если необходима почасовая информация, то целесообразно ее накапливать **Ежедневно**. Это сделает загрузку диспетчерской системы более равномерной.

Для установления соединения может быть задано **Окно разрешенных соединений**. Это промежуток времени в сутках, в течение которого соединения по расписанию разрешены. Инициативные соединения по событиям разрешены всегда.

Если значение часа начала окна больше значения часа окончания, то окно распространяется на два смежных дня, переходя через границу суток. Если в качестве начала и окончания окна заданы нули, то считается, что соединение возможно в любое время суток.

В области **Порядок соединений** можно задать выполнение однократных или периодических соединений. Очередное периодическое соединение выполняется, если оно попадает в окно разрешенных соединений. Если задан нулевой период, то соединение выполнится однократно в момент, указанный в поле **Первое соединение в:**. Нулевое время первого соединения отключает работу по расписанию.

Таким образом, с помощью указанных параметров можно составить самые разнообразные расписания. Приведем два типичных примера.

Если от узла учета требуется постоянно получать сведения о почасовом потреблении, достаточно в качестве значения часа начала и окончания окна разрешенных соединений указать нули, для момента первого соединения установить значение 0 часов 15 минут, а значение периода задать равным 1 часу. Задавая разные значения моментов первого соединения для разных узлов, можно сделать более равномерной загрузку диспетчерской системы.

Если данные достаточно получать один раз в сутки, можно установить значение часа начала окно равным 23 часам текущих суток, а значение часа окончания окна равным 2 часам следующих суток. Значение момента первого соединения установить равным 23 часам, а значение периода – 5 минутам, отметив опцию **Прекращать периодические соединения после успешного**. В этом случае, начиная с 23 часов каждых суток, адаптер будет пытаться установить соединение. Если по каким-либо причинам соединение установить не удастся, адаптер будет повторять попытки каждые 5 минут до 2 часов следующих суток. После первой успешной попытки адаптер прекратит соединения до 23 часов следующих суток.

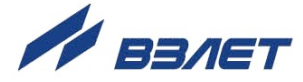

### <span id="page-27-0"></span>**3.1.7. Тестовый режим**

- 3.1.7.1. Тестовый режим позволяет проверить цепи внешних сигналов и работу приборного интерфейса, и устанавливается микропереключателями на БЭ в соответствии с указаниями табл.3.
- 3.1.7.2. Тестирование внешних сигналов

После подачи питания при входе в тестовый режим адаптер включает четыре сигнальных светодиода HL1…HL4. Это позволяет проверить их исправность.

Через три секунды после включения сигналы управления светодиодами начинают отслеживать замыкание / размыкание цепей внешних сигналов. При замыкании контактов (**In1**+, **In1-**) включается светодиод HL1, соответственно (**In2+**, **In2-**) – светодиод HL2 и т.д.

Если тестируется вход 3 (**In3+**, **In3-**) в режиме активного сигнала, то светодиод HL3 включен, когда входное напряжение соответствует логическому нулю.

#### 3.1.7.3. Тестирование интерфейсов

Проверка интерфейсов осуществляется с помощью тестовых заглушек, подключающих вход к выходу соответствующего интерфейса. Схемы заглушек приведены на рис.13.

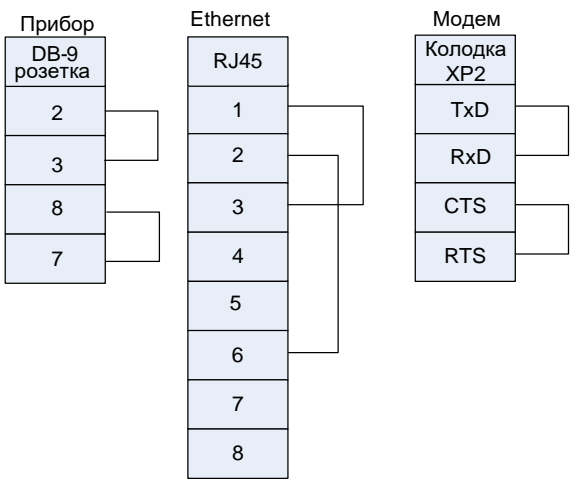

### **Рис.13. Тестовые заглушки АСЕВ-040.**

При включении питания в этом режиме адаптер последовательно проверяет цепи всех интерфейсов. Начало теста отмечается однократным свечением пары светодиодов HL1, HL4, затем HL2, HL3 и их выключением. Затем несколько секунд выполняются тесты. После окончания теста чередующееся свечение этих пар возобновляется.

При обнаружении отклонений адаптер на три секунды включает диагностическую комбинацию светодиодов, затем выключает их и переходит к следующему тесту. В табл.5 приведены возможные комбинации и соответствующие нарушения.

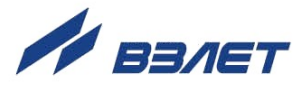

### **Таблица 5**

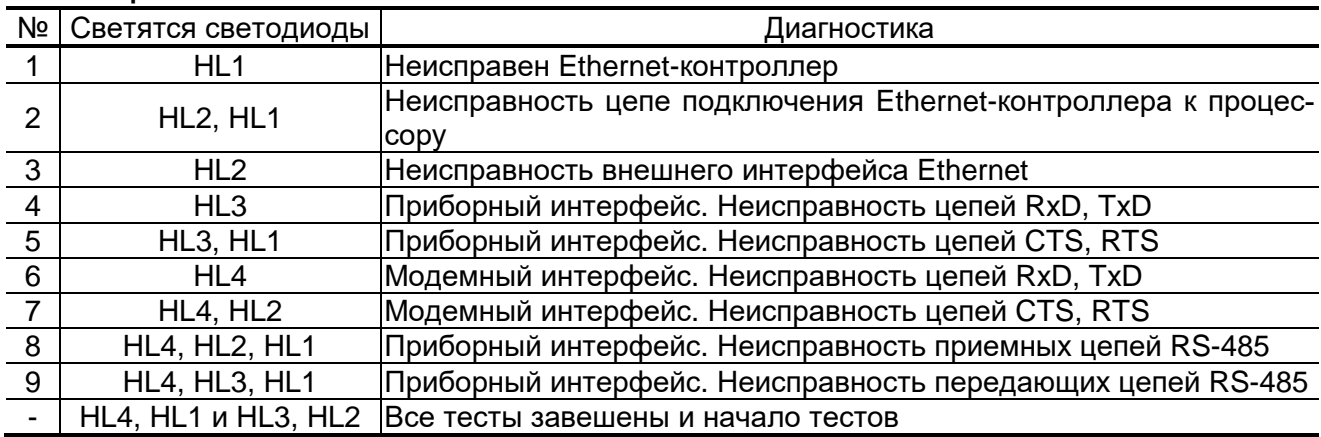

Тестирование не обязательно проводить со всеми заглушками. В этом случае следует только учитывать, что будет появляться соответствующая диагностика, т.к. всегда выполняются все тесты.

Если микропереключатель П1 из блока SK2 установлен в положение RS-232, пропускаются тесты 8 и 9, если – в положение RS-485, пропускаются тесты 4, 5, 6 и 7.

Тестирование интерфейса RS-485 производится с использованием модемного интерфейса в следующем порядке:

- при выключенном питании установить микропереключатель П1 из блока SK2 в положение RS-232;
- установить заглушку на модемный интерфейс и выполнить его тестирование;
- при выключенном питании установить микропереключатель П1 из блока SK2 в положение RS-485;
- подключить модемный интерфейс через аппаратный преобразователь RS-232/RS-485 к приборному интерфейсу RS-485. Если используется преобразователь без автоматического переключения передача/прием, то сигнал RTS модемного интерфейса необходимо подключить к входу управления передатчиком;
- выполнить тестирование.
- 3.1.7.4. Тестирование подключения

В меню **Сервис** (рис.14) имеются пункты: **Тест TCP/IP** и **Тест Ping**, которые позволяют выполнить два варианта тестирования подключения адаптера к сети Ethernet.

Для доступа к адаптеру со стороны компьютера, на котором выполняется программа «Взлет СП. Настройка АССВ-030, АСЕВ-040» используется **IP-адрес:** адаптера, указанный на вкладке **Подключение**.

Прохождение пакетов через шлюзы до адаптера тестируется при выборе пункта **Тест TCP/IP**. Если на компьютере уже установлен комплекс «Взлет СП» с серверными компонентами, то в загруженном состоянии может быть служба опроса, прослушивающая TCP-порт диспетчера (порт для входящих соединений адаптеров связи). Перед выполнением теста следует запустить приложение "Взлет СП. Консоль" и остановить службу опроса.

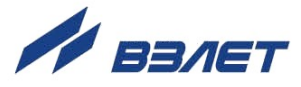

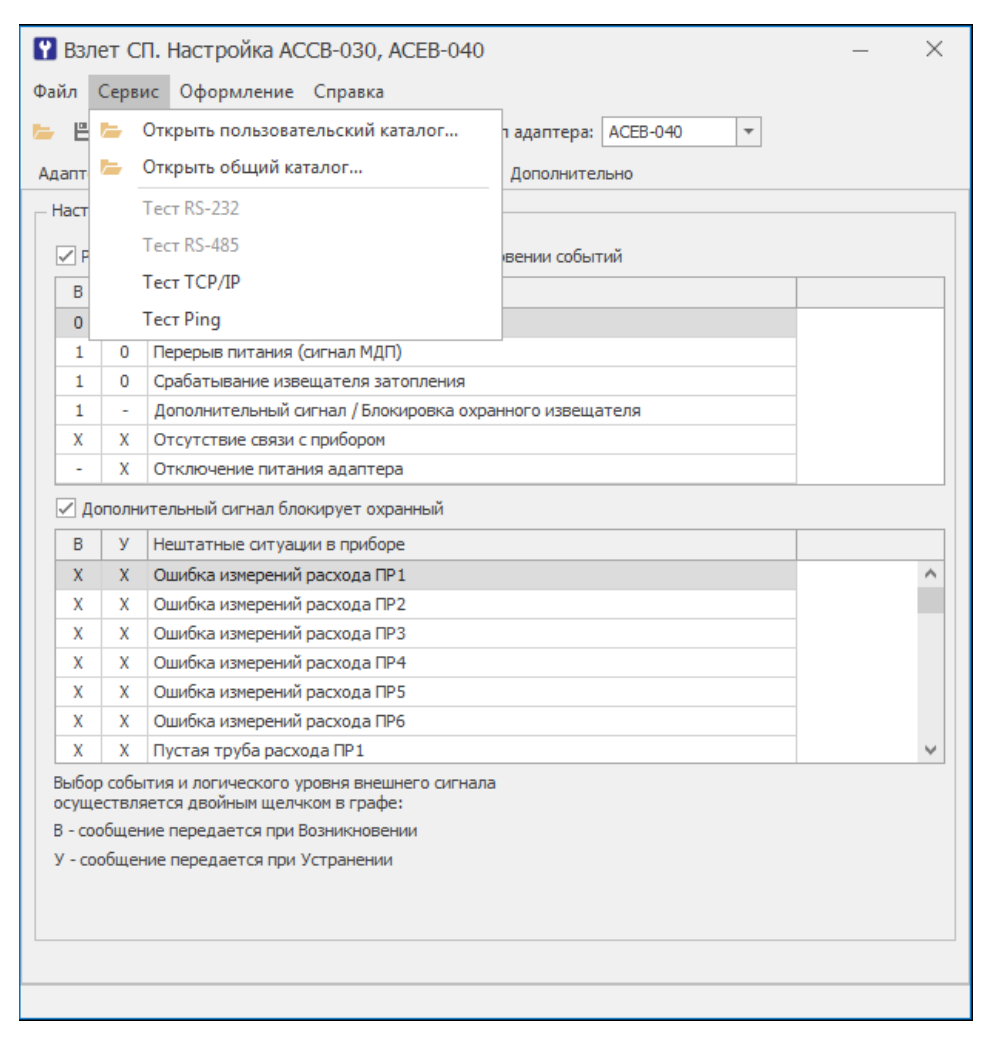

### **Рис.14. Меню «Сервис» программы «Взлет СП. Настройка АССВ-030, АСЕВ-040».**

Тест выполняется с учетом настройки адаптера. Если перечень абонентов ограничен, то адрес компьютера (или его шлюза) должен быть в перечне. Кроме того, если в момент тестирования адаптер находится в соединении с другим абонентом, а тестирующий компьютер тоже является абонентским, то тест будет неуспешным. Наличие текущего соединения не влияет на результаты тестирования, только если тестирование выполняется со стороны диспетчерского компьютера. Связь с диспетчером имеет более высокий приоритет.

Эхо-**Тест Ping** проверяет прохождение пакетов до адаптера и обратно. Если адаптер и компьютер размещаются в локальной системе, этого достаточно. Если тестирование выполняется в глобальной системе, то таким образом тестируется только прохождение пакетов до шлюза. Тест завершается при нажатии клавиши Esc.

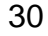

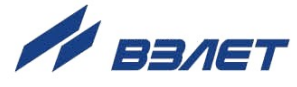

# <span id="page-30-0"></span>3.2. Развертывание Ethernet-системы

В данном разделе описывается последовать действий при построении диспетчерской системы на основе адаптеров АСЕВ-040. При этом связь с диспетчерским компьютером осуществляется через сеть Интернет по фиксированному IP-адресу компьютера.

### <span id="page-30-1"></span>3.2.1. Особенности комплектации диспетчерского компьютера

Отметим ряд дополнительных моментов, на которые следует обратить внимание при выборе диспетчерского компьютера.

Поскольку диспетчерский компьютер предназначен для круглосуточной работы, в ходе которой активно пополняются базы данных, необходимо обеспечить его источником бесперебойного питания. Кроме того, материнская плата должна допускать настройку, при которой загрузка операционной системы производится автоматически при подаче внешнего питания (без использования выключателя на лицевой панели системного блока). Таким образом, даже при исчерпании ресурса источника бесперебойного питания запуск системы произойдет автоматически без участия оператора, как только восстановится штатное питание.

Целесообразно оборудовать компьютер СОМ-портом. Он может понадобиться для приема информации с переносного устройства АСДВ-020. Этим устройством можно воспользоваться как резервным средством сбора данных с тех узлов учета, к которым по каким-либо причинам сетевой доступ временно невозможен. Такое решение является организационно наиболее простым.

### <span id="page-30-2"></span>3.2.2. Тестирование подключения

- 3.2.2.1. Подключить сконфигурированный адаптер к компьютеру и перевести в состояние программной настройки, как описано в п.3.1.1.
- 3.2.2.2. Выполнить пункт Чтение конфигурации  $\epsilon$  из меню Файл (рис.15).
- 3.2.2.3. Выполнить пункт Сохранить шаблон...  $\boxplus$  из меню Файл.
- 3.2.2.4. Выключить питание адаптера и отключить его от компьютера. Перевести микропереключатели П1 и П2 блока SK1 в положение ON. Разместить адаптер на месте постоянной эксплуатации и подключить к сети Ethernet.
- 3.2.2.5. На диспетчерском компьютере запустить программу настройки адаптера АСЕВ-040, загрузить сохраненный ранее шаблон и выполнить пункт меню Сервис > Tect Ping (рис. 14). Получение ответов в этом пункте будет свидетельствовать, что все настройки для прохождения пакетов от диспетчерского компьютера до шлюза поставщика Интернет услуг выполнены правильно.

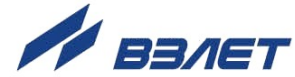

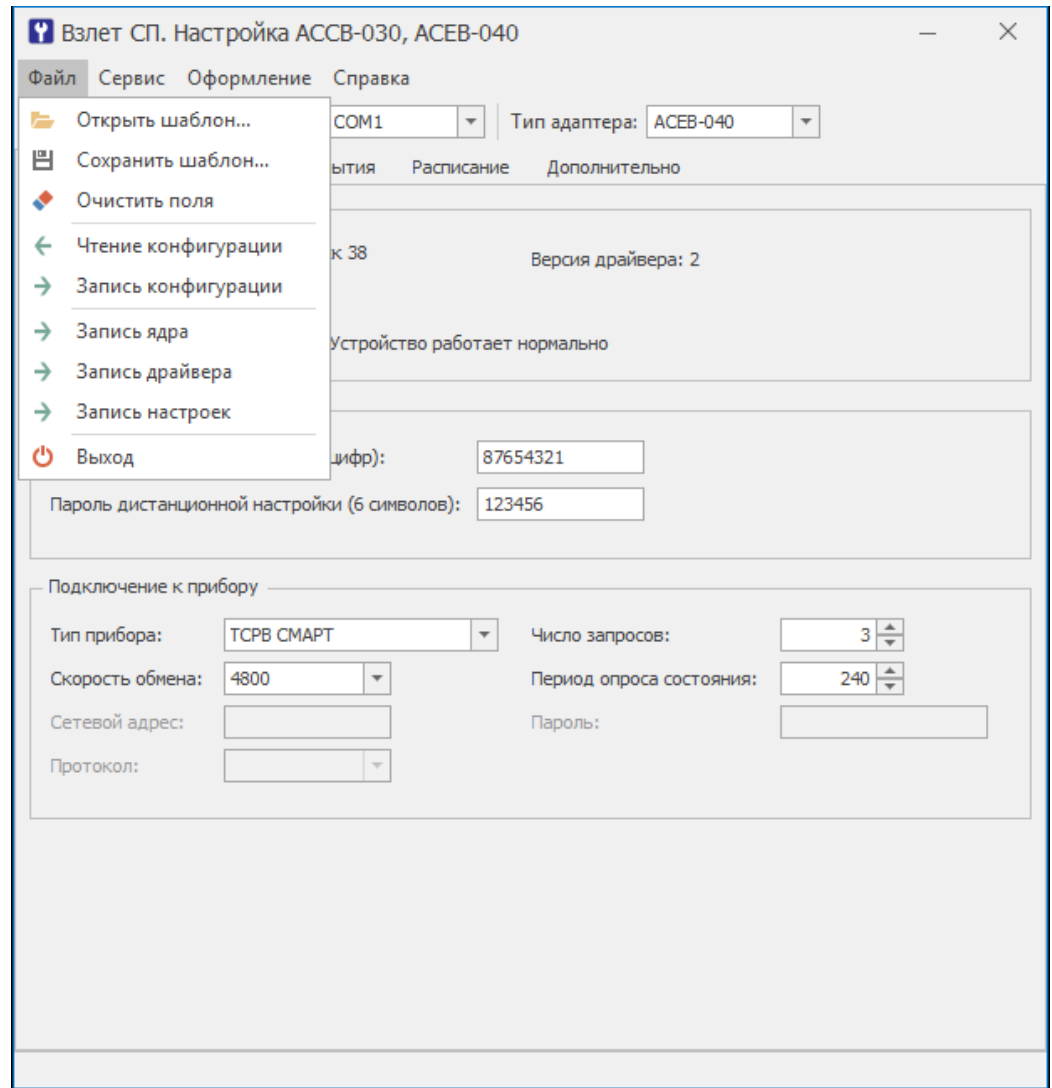

**Рис.15. Меню «Файл» программы «Взлет СП. Настройка АССВ-030, АСЕВ-040».**

### <span id="page-31-0"></span>**3.2.3. Подключение к сети Интернет**

Рассмотрим два типовых варианта подключения диспетчерского компьютера.

- 3.2.3.1. Вариант 1. Диспетчерский компьютер находится в корпоративной сети предприятия, которая имеет шлюз для выхода в Интернет. В этом случае необходимо выполнить следующие настройки.
	- диспетчерскому компьютеру в настройках сетевого подключения задается фиксированный внутренний IP-адрес. Подчеркнем, что при настройке АСЕВ-040 необходимо будет указывать в качестве IP-адреса диспетчера не этот внутренний адрес, а IP-адрес Интернет-шлюза.
	- настроить систему безопасности на шлюзе таким образом, чтобы приходящие из Интернета на адрес шлюза пакеты с портом назначения 2060 переадресовывались на внутренний IP-адрес диспетчерского компьютера.

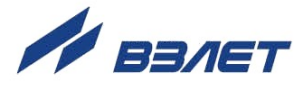

- если сеть предприятия имеет разветвленную структуру, в настройке сетевого подключения диспетчерского компьютера следует указать внутренний шлюз, который обеспечит передачу по сети ответных пакетов по направлению к Интернет-шлюзу.

Перечисленные настройки выполняет системный администратор сети предприятия.

- 3.2.3.2. Вариант 2. Одиночный диспетчерский компьютер подключен к Интернету через ADSL-модем. В этом случае порядок действий следующий:
	- необходимо заказать и получить у Интернет-оператора дополнительную услугу - фиксированный IP-адрес. Именно этот адрес при настройке ACEB-040 необходимо будет указывать в качестве IPадреса диспетчера.
	- в соответствии с инструкциями Интернет-оператора настроить сетевое подключение диспетчерского компьютера.

Доступ к адаптерам проще всего организовать на основе фильтрации пакетов. Для этого на шлюзе поставщика Интернетуслуг настраиваются переключения пакетов входящего соединения по номеру порта назначения. Всем адаптерам, установленным во внутренней сети поставщика, задаются различные номера портов из указанного поставщиком диапазона (вместо значения по умолчанию - 3060). Адаптерам присваиваются внутренние фиксированные адреса. Поставщик настраивает шлюз так, что этим адресам разрешаются исходящие соединения во внешнюю сеть с адресом порта назначения 2060. Это порт, который прослушивает диспетчерский сервер комплекса Взлет СП.

В обоих вариантах после настройки компьютера следует проверить установление соединения через Интернет, как по инициативе диспетчера, так и по инициативе адаптеров. Для этого используются программа настройки адаптера и один из адаптеров. Проверка осуществляется в следующем порядке.

- 1. Подключить адаптер к компьютеру и перевести в состояние программной настройки, как описано в п.3.1.1.
- 2. В меню Файл выбрать пункт Очистить поля
- 3. На вкладке Адаптер в поле Идентификатор адаптера (до 8 цифр): ввести любой восьмизначный идентификатор, например: 87654321.
- 4. На вкладке Подключение задать все параметры в поле IP-адрес:. Для первого варианта диспетчерский адрес - это адрес корпоративного Интернет-шлюза. Для второго варианта - предоставленный Интернет-оператором фиксированный адрес. Выбрать опцию Разрешены любые абоненты.
- 5. Выполнить пункт Сохранить шаблон... из меню Файл.
- 6. Выполнить пункт Запись конфигурации из меню Файл.

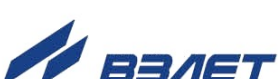

- 7. Выключить питание адаптера и отключить его от компьютера. Перевести микропереключатели П1 и П2 блока SK1 в положение ON. Разместить адаптер на месте постоянной эксплуатации и подключить к сети Ethernet.
- 8. На диспетчерском компьютере запустить программу настройки, затем загрузить сохраненный ранее шаблон и выполнить пункт меню **Сервис** >**Тест Ping**. Получение ответов в этом пункте будет свидетельствовать, что все настройки для прохождения пакетов от диспетчерского компьютера до шлюза поставщика Интернет услуг выполнены правильно.
- 9. Если на диспетчерском компьютере уже установлен комплекс «Взлет СП» с серверными компонентами, то в загруженном состоянии может быть служба опроса, прослушивающая TCP-порт диспетчера (порт для входящих соединений адаптеров связи). Перед выполнением теста следует запустить приложение "Взлет СП. Консоль" и остановить службу опроса.
- 10. Выполнить пункт меню **Сервис** >**Тест TCP/IP**. Получение ответов в этом пункте будет свидетельствовать, что правильно выполнены все настройки для установления соединения и прохождения пакетов от диспетчерского компьютера через шлюз поставщика Интернет услуг непосредственно до адаптера.
- 11. Далее следует проверить прохождение пакетов при установлении соединения от адаптера к диспетчерскому компьютеру. Для этого на каком-либо компьютере, имеющем выход в Интернет, следует запустить программу настройки. Компьютер может использовать динамический адрес. Статический адрес не обязателен. Например, доступ в Интернет осуществляется через GPRS-услугу сотового оператора.
- 12. Загрузить в настроечную программу ранее созданный шаблон или внести все значения, которые были записаны в шаблоне. Выполнить пункт меню **Сервис** >**Тест TCP/IP**. Поскольку при настройке адаптера ему были разрешены любые входящие соединения, он должен соединиться с этим компьютером.
- 13. Сразу после установления соединения в соответствии с п.12 (не позже, чем через две минуты) выполнить пункт меню **Сервис** >**Тест TCP/IP** на диспетчерском компьютере. Адаптер должен закрыть текущее соединение с компьютером и начать инициативное соединение с диспетчерским компьютером. Таким образом, будет проверено прохождение инициативных соединений от адаптера через шлюз поставщика услуг на диспетчерский компьютер.

### <span id="page-33-0"></span>**3.2.4. Настройка адаптеров**

- 3.2.4.1. Подготовить адаптер для программной настройки и подключить его к компьютеру, как описано в п.3.1.1.
- 3.2.4.2. Выполнить пункт меню **Файл** > **Очистить поля.**

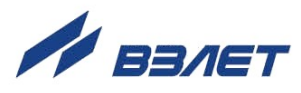

3.2.4.3. На вкладке **Адаптер** выбрать **Тип прибора:**. При этом часть полей заполнится значениями по умолчанию. Заполнить оставшиеся чистые поля, учитывая следующие обстоятельства.

Если в дальнейшем при описании узлов учета не будут указаны их адреса, то в сообщения о нештатных ситуациях автоматически будут подставляться идентификаторы соответствующих адаптеров вместо адресов. Правила назначения идентификаторов выбирает пользователь самостоятельно. Единственное ограничение: они должны быть уникальными в пределах системы, и не превышать 8 цифр.

Допускается для каждого адаптера использовать уникальный пароль на выполнение системных операций. Однако это усложнит взаимозаменяемость адаптеров в процессе эксплуатации. В случае замены их надо будет перепрограммировать, либо менять данные в описаниях узлов учета. Велика вероятность, расхождения информации. Поэтому рекомендуется ограничиться небольшим числом паролей. Например, для каждого типа приборов использовать одинаковый пароль.

- 3.2.4.4. Перейти на вкладку **Подключение** и заполнить поля, в области **Ethernet**.
- 3.2.4.5. Перейти на вкладку **События**. Заполнить таблицы **Внешние сигналы** и **Нештатные ситуации в приборе**, учитывая следующие обстоятельства:
	- замкнутому состоянию цепи сигнализатора соответствует логическая единица. Повторными щелчками левой кнопки мыши можно необходимым образом указать тревожное состояние;
	- целесообразно тщательно отобрать состав контролируемых нештатных ситуаций прибора, избегая включения тех, которые по технологическим условиям могут иметь «плавающий» характер, т. е. достаточно часто возникать и самопроизвольно устраняться. Например, во время межотопительного сезона источником такого рода сообщений могут быть датчики в незаполненных трубопроводах;
	- большой поток малоинформативных сообщений может усложнить работу диспетчера. Список контролируемых событий по мере приобретения опыта можно расширять, выполняя дистанционную настройку в процессе эксплуатации. Аналогично можно дистанционно перенастраивать адаптер для отопительного и межотопительного сезонов.
- 3.2.4.6. Перейти на вкладку **Расписание**. Установить **Окно разрешенных соединений** и их порядок, учитывая следующие обстоятельства.

Если установить значение начала окна после часа ночи, то к моменту соединения архивные данные за прошедшие сутки будут сформированы, даже если в приборах не выполняется переход на зимнее (летнее) время. Значение времени 1 час 15 минут позволя-

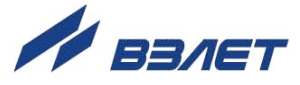

ет учесть и возможное расхождение приборного времени с астрономическим.

Значение момента первого соединения можно выбрать равным значению начала окна. При отсутствии перегрузки в сети неудачное соединение в запланированное время маловероятно, хотя и возможно. Не следует задавать маленький период повторных соединений в случае неудачного соединения. Оптимальным может быть период 1 час.

Для получения данных суточных архивов достаточно одного успешного соединения из серии повторных. Поэтому следует отметить опцию Прекращать периодическое соединения после успешного.

- 3.2.4.7. Выполнить пункт меню Файл > Запись конфигурации
- 3.2.4.8. Выполнить пункт меню Файл > Сохранить шаблон.... Если процесс настройки в дальнейшем потребуется возобновить, то достаточно будет загрузить шаблон, в котором для каждого последующего адаптера можно менять только Идентификатор адаптера (до 8 цифр):. Целесообразно создать шаблоны для каждого типа прибора. Кроме того, в виде шаблона можно хранить индивидуальные настройки каждого адаптера.
- 3.2.4.9. Выключить питание и отсоединить адаптер от компьютера. Адаптер готов к установке на место эксплуатации.
- 3.2.4.10. Подключить следующий адаптер к компьютеру, загрузить шаблон, изменить Идентификатор адаптера (до 8 цифр): и повторить операции по п.п.3.2.3.7 - 3.2.3.9. Если индивидуальные настройки адаптеров не сохраняются, пункт 3.2.3.8 следует пропускать.

### <span id="page-35-0"></span>3.2.5. Описание узлов учета

- 3.2.5.1. На диспетчерском компьютере запустить программу «Взлет СП». Клиент из состава комплекса «Взлет СП».
- 3.2.5.2. На динамической панели выбрать панель Приборы.
- 3.2.5.3. В меню Приборы выбрать элемент Сервер Взлет СП.
- 3.2.5.4. В контекстном меню элемента Сервер Взлет СП выбрать пункт Добавить прибор.
- 3.2.5.5. В окне Оборудование в группе Основные параметры выбрать Модель прибора, задать Наименование, ввести Заводской номер прибора и его Сетевой адрес.
- 3.2.5.6. В группе Настройки подключения в выпадающем списке Тип подключения выбрать Адаптер АСЕВ-040.

В поле Идентификатор адаптера и Пароль следует ввести те же данные, которые указывались при настройке адаптера.

В поле IP-адрес и Порт ввести те же данные, которые указывались при настройке адаптера.

3.2.5.7. Нажать кнопку Сохранить.

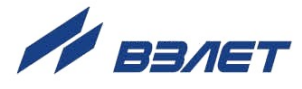

- 3.2.5.8. Повторить операции по п.п.3.2.5.2 3.2.5.7 для всех приборов. Таким образом, будет описано подключение к системе всех приборов.
- 3.2.5.9. После установки адаптеров на место эксплуатации и включения их питание следует включить работу по расписанию и контроль состояния. Включение осуществляется в следующем порядке:
	- на диспетчерском компьютере запустить программу Взлет СП. Клиент из состава комплекса «ВЗЛЕТ СП»;
	- на динамической панели выбрать панель **Приборы**;
	- в меню **Приборы** выбрать элемент **Сервер Взлет СП**;
	- выделить прибор с типом подключения **Адаптер АСЕВ-040**;
	- в контекстном меню прибора выбрать **Дополнительно > Контроль и расписание > Включить**.

### <span id="page-36-0"></span>**3.3. Визуальный контроль запуска адаптера**

3.3.1. Для отображения состояния адаптера используются сигнальные светодиоды HL1…HL4. Порядок их включения зависит от режима работы. Режим тестирования приведен в п.3.1.7.3. В данном разделе приведено описание алгоритма свечения светодиодов при выборе режима **Основной рабочий**.

При включении питания адаптера начинает светиться светодиод HL5.

3.3.2. Светодиод HL1 при выборе интерфейса Ethernet отображает состояние логического подключения к сети. Когда оно отсутствует, светодиод светится постоянно. После подключения к сети «мигает» с периодом 3 секунды. Кроме того, активность в сети (прохождение любых пакетов) отображается свечением светодиода HL6.

При выборе модемного интерфейса светодиод HL1 отображает состояние его сигнала RTS. Светодиод HL6 светится, когда установлено модемное соединение.

3.3.3. Светодиод HL2 при выборе интерфейса Ethernet отображает состояние соединения. Он не светится, когда соединение отсутствует, и начинает светиться в момент начала соединения. После установления соединения переходит к «миганию» с периодом 3 с. Когда начинается разъединение, то светится постоянно. После разъединения светодиод HL2 гаснет.

При выборе модемного интерфейса светодиод HL2 отображает состояние его сигнала CTS.

3.3.4. Светодиод HL3 при выборе интерфейса Ethernet светится на время обмена Ethernet-контроллера с микроконтроллером, управляющим работой адаптера, т.е. есть включен в моменты, когда данные получаются из сети или направляются в нее.

При выборе модемного интерфейса светодиод HL3 светится на время обмена модема с микроконтроллером адаптера.

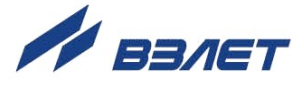

3.3.5. Светодиод HL4 светится на время обмена микроконтроллера с приборным интерфейсом, то есть включен в моменты, когда данные получаются из интерфейса или направляются в него.

Светодиоды HL3 и HL4 отображают обмен только после установления соединения.

Таким образом, светодиодная сигнализация позволяет проследить стадии соединения и обмена данными. В случае возникновения устойчивых проблем связи можно уточнить, где происходят отклонения.

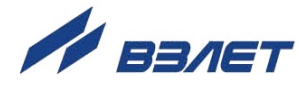

# <span id="page-38-0"></span>**4. ТЕХНИЧЕСКОЕ ОБСЛУЖИВАНИЕ**

- 4.1. Введенный в эксплуатацию адаптер рекомендуется подвергать периодическому осмотру с целью контроля:
	- соблюдения условий эксплуатации;
	- наличия напряжения питания;
	- отсутствия внешних повреждений адаптера;
	- надежности электрических соединений.

Периодичность осмотра зависит от условий эксплуатации, но не должна быть реже одного раза в две недели.

4.2. Несоблюдение условий эксплуатации адаптера в соответствии с п.1.2.3 может привести к его отказу.

Внешние повреждения адаптера также могут вызвать отказ. При появлении внешних повреждений изделия или кабелей питания, связи необходимо обратиться в сервисный центр или региональное представительство для определения возможности его дальнейшей эксплуатации.

4.3. Отправка адаптера для проведения ремонта должна производиться с паспортом адаптера.

В сопроводительных документах необходимо указывать почтовые реквизиты, телефон и факс отправителя, а также способ и адрес обратной доставки.

39

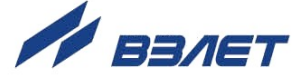

# <span id="page-39-0"></span>**5. САМОДИАГНОСТИКА**

- 5.1. Адаптер АСЕВ-040 по виду исполнения и с учетом условий эксплуатации относится к изделиям, ремонт которых производится на специализированных предприятиях, либо предприятии- изготовителе.
- 5.2. Ремонт адаптера осуществляется:
	- в течение гарантийного срока предприятием-изготовителем;
	- по истечении гарантийного срока сервисными центрами, авторизированными по работе с оборудованием торговой марки Взлет.
- 5.3. Во время работы в основном режиме в адаптере включаются средства самодиагностики. Если ими выявлены нарушения, препятствующие штатному функционированию, все операции обмена данными прекращаются и адаптер переходит в состояние полной остановки. При этом постоянно включаются четыре сигнальных светодиода HL1…HL4.

Причины остановки можно установить, если перевести адаптер в режим настройки, подключить к компьютеру и в программе «Взлет СП. Настройка АССВ-030, АСЕВ-040» выполнить операцию **Прочитать**. После считывания в поле **Диагностика:** помещается описание причины.

Часть причин может устранить пользователь, другие требуют ремонта на заводе-изготовителе. Ниже описана одна из устраняемых пользователем причин.

5.4. В поле **Диагностика:** появилась надпись **Не заданы настроечные параметры**.

Настроечные параметры адаптера размещаются в его EEPROM памяти. Диагностика появляется, если они не вводились или в процессе эксплуатации были искажены. В этом случае всем настроечным параметрам автоматически присваиваются начальные значения такие, какие показывает операция **Очистить поля**. Эти значения не совпадают с ранее введенными, но являются допустимыми. Поэтому состояние останова и диагностика выдерживаются только до очередного включения питания в основном режиме. Для восстановления полнофункциональной работы устройства необходимо повторно ввести все настроечные параметры.

5.5. После устранения причины неисправности перевести адаптер в настроечном режиме в исходное состояние кнопкой **Сброс,** размещенной на вкладке **Адаптер**. Далее проверить, что в основном режиме после включения питания адаптер не переходит в состояние остановки.

Если причину некорректной работы адаптера установить не удалось, необходимо отключить адаптер и обратиться в сервисный центр (региональное представительство) или к изготовителю адаптера для определения возможности его дальнейшей эксплуатации.

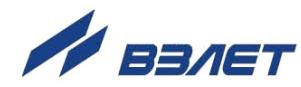

# <span id="page-40-0"></span>**6. УПАКОВКА, ХРАНЕНИЕ И ТРАНСПОРТИРО-ВАНИЕ**

- 6.1. Адаптер упаковывается в индивидуальную тару категории КУ-2 по ГОСТ 23170 (коробка из гофрированного картона).
- 6.2. Хранение адаптера должно осуществляться в упаковке изготовителя в сухом отапливаемом в соответствии с требованиями группы 1 по ГОСТ 15150. В помещении для хранения не должно быть токопроводящей пыли, паров кислот и щелочей, а также газов, вызывающих коррозию и разрушающих изоляцию.

Адаптер не требует специального технического обслуживания при хранении.

- 6.3. Адаптеры могут транспортироваться автомобильным, речным, железнодорожным и авиационным транспортом (кроме негерметизированных отсеков) при соблюдении следующих условий:
	- транспортировка осуществляется в упаковке изготовителя;
	- отсутствует прямое воздействие влаги;
	- температура не выходит за пределы от минус 25 до 55 °С;
	- влажность не превышает 98 % при температуре до 35 °С;
	- вибрация в диапазоне от 10 до 500 Гц с амплитудой до 0,35 мм или ускорением до 49 м/с<sup>2</sup>;
	- удары со значением пикового ускорения до 98 м/с<sup>2</sup>;
	- уложенные в транспорте изделия закреплены во избежание падения и соударений.

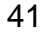

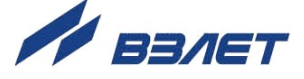

# <span id="page-41-0"></span>**ПРИЛОЖЕНИЕ А. Внешний вид АСЕВ-040**

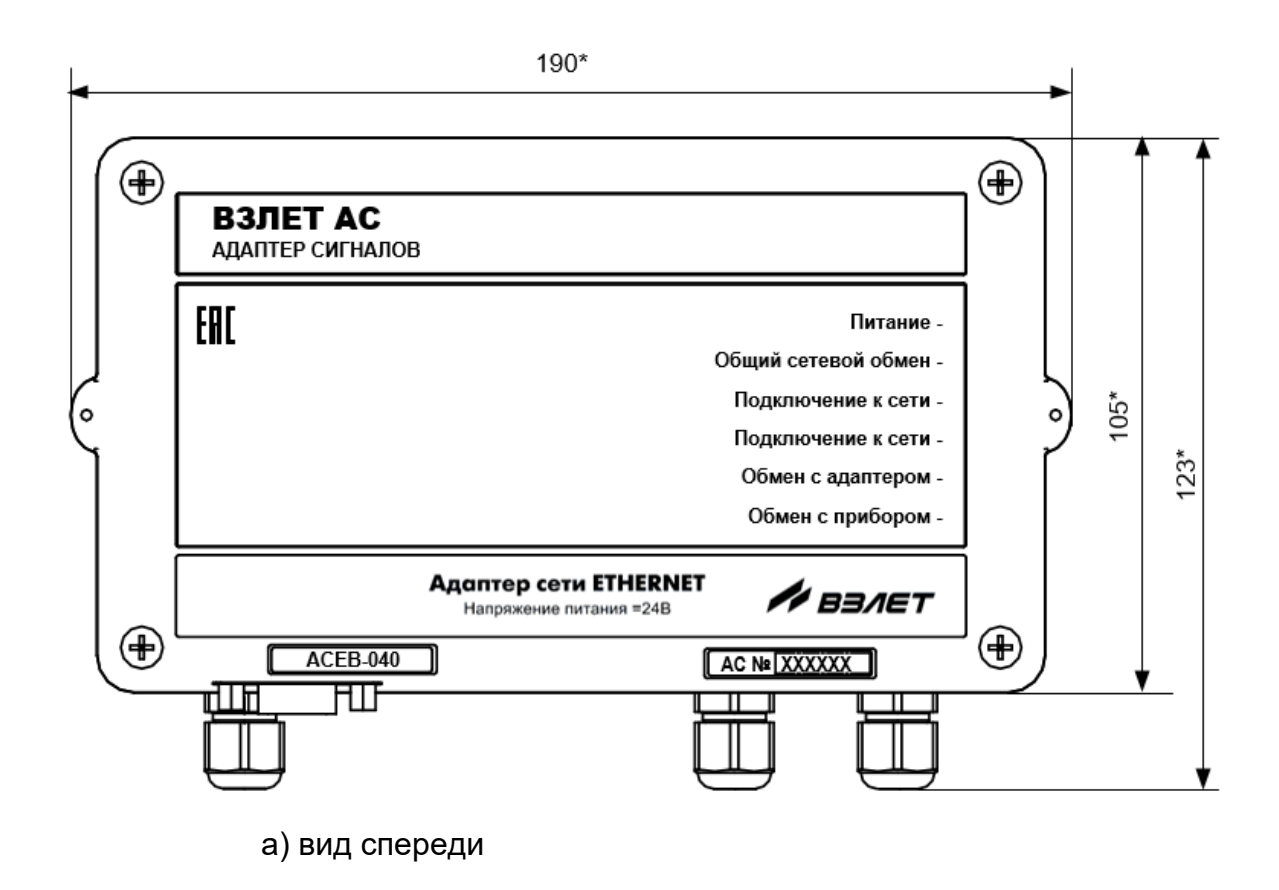

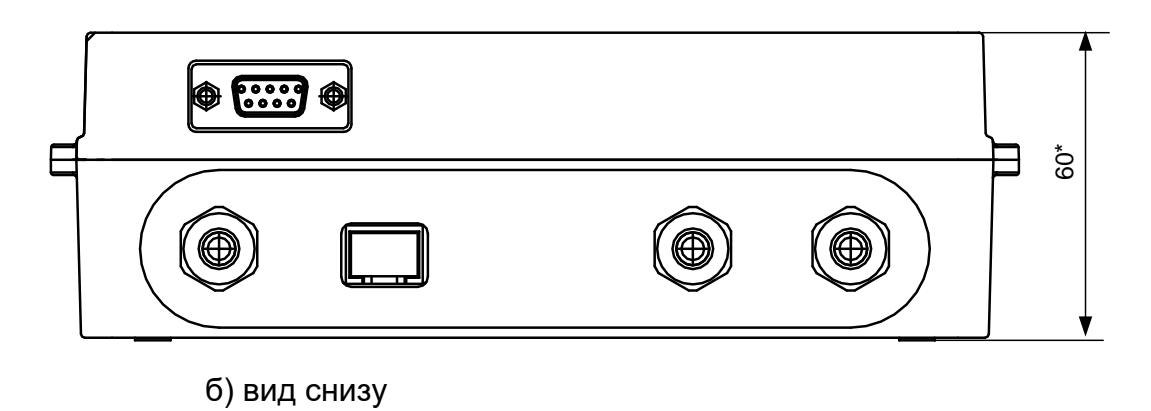

\* - размеры для справок

**Рис.А.1. Внешний вид адаптера исполнения АСЕВ-040.**

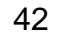

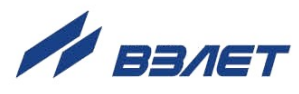

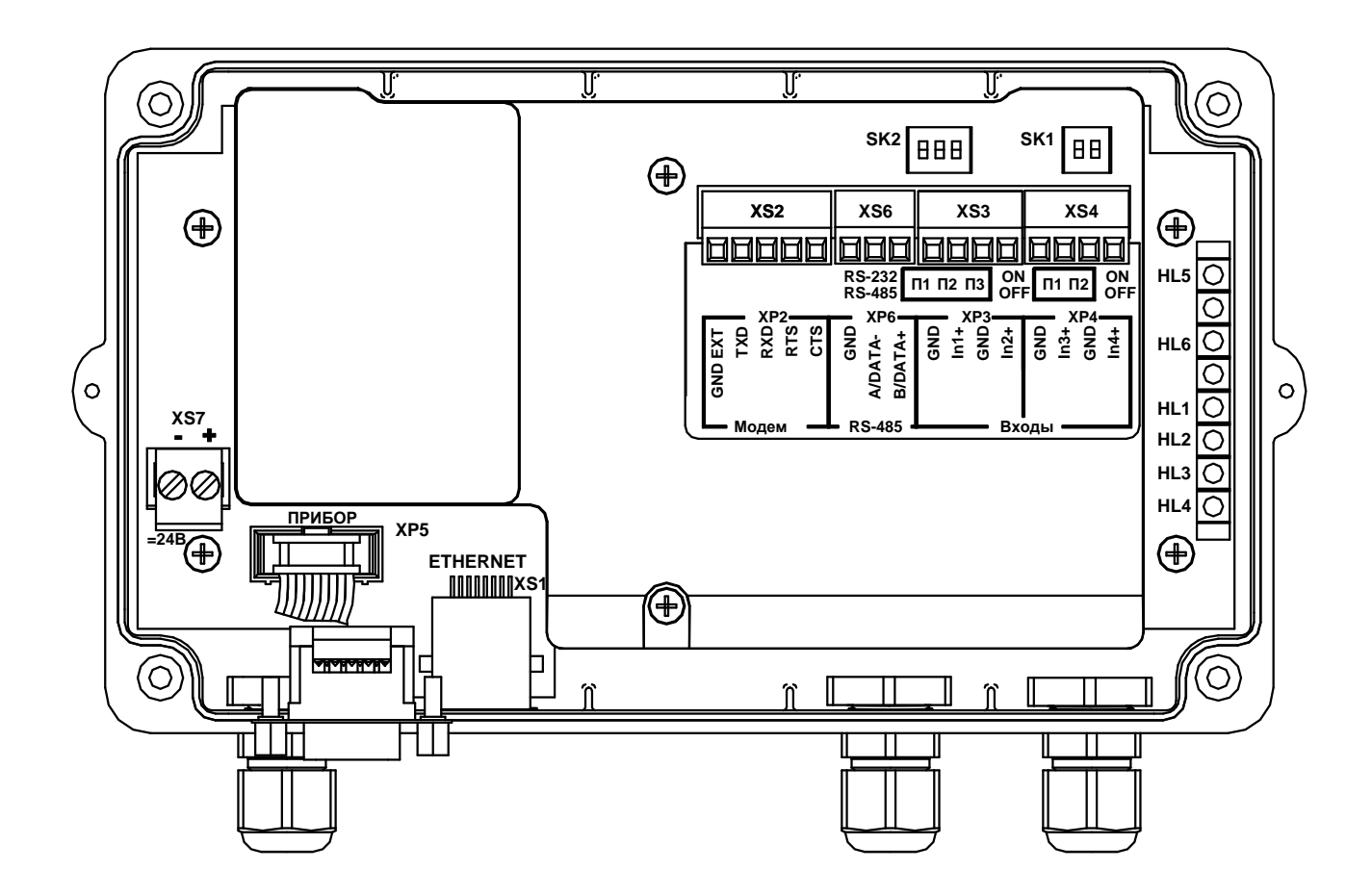

*SK1 – блок микропереключателей П1 и П2 установки режима работы адаптера;*

*SK2 – блок микропереключателей П1, П2 и П3 выбора типа интерфейса и установки режима работы входа In3;*

*XS1 – разъем интерфейса Ethernet;*

*XS2 – контактная колодка для подключения модемного кабеля;*

*ХS3, ХS4 – контактные колодки подключения кабелей связи с сигнализаторами;*

*ХS6 – контактная колодка подключения кабеля связи интерфейса RS-485;*

*ХР5 – контактная колодка подключения шлейфа от внешнего разъема интерфейса RS-232 (разъем DB-9 на нижнем торце корпуса адаптера);*

*ХS7 – контактная колодка подключения кабеля питания =24 В;*

*HL1…HL4 – светодиоды индикации режимов работы адаптера;*

*HL5 – светодиод индикации наличия напряжения питания;*

*HL6 – светодиод индикации наличия сетевого обмена.*

#### **Рис.А.2. Адаптер АСЕВ-040 со снятой крышкой (блок электроники).**

43

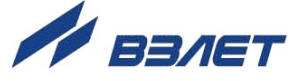

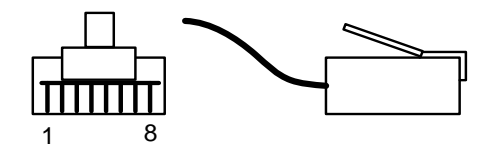

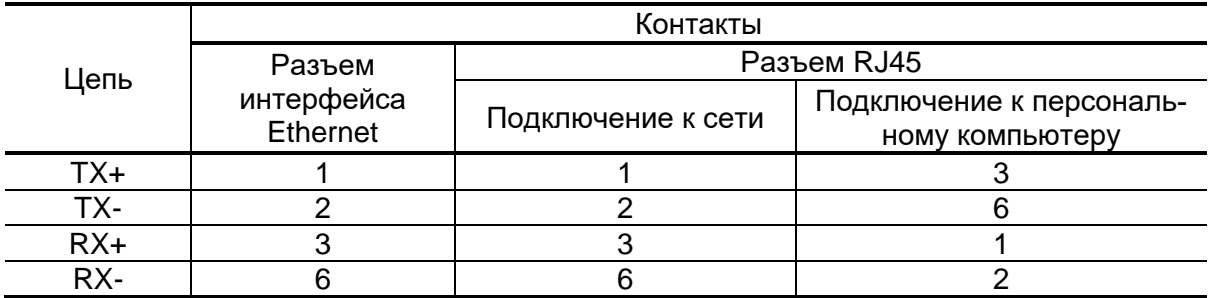

**Рис.А.3. Вид и маркировка контактов разъема RJ45.**

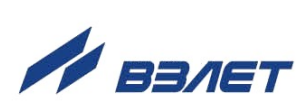

### <span id="page-44-0"></span>**ПРИЛОЖЕНИЕ Б. Источники вторичного питания**

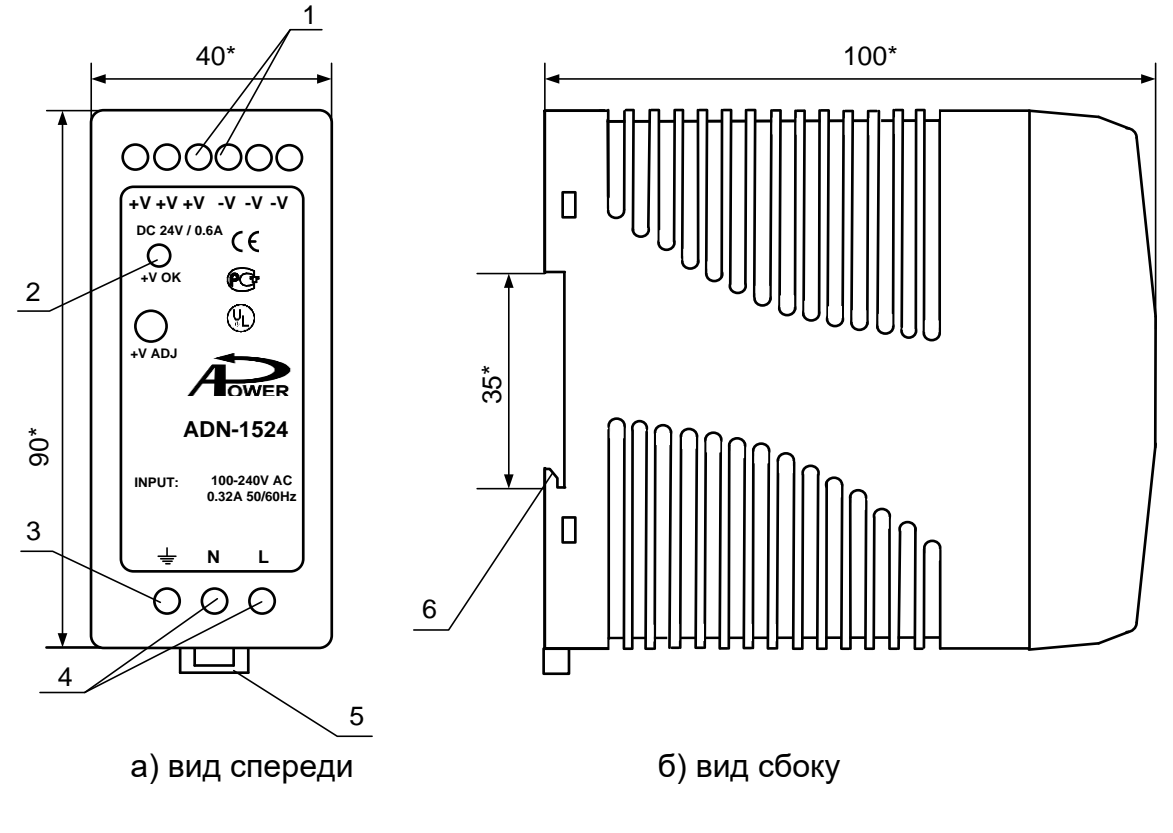

\* - справочный размер

*1 – винты контактной колодки выходного напряжения =24 В; 2 – светодиодный индикатор включения источника вторичного питания; 3 – винт заземления; 4 – винты контактной колодки подключения напряжения питания ~220 В 50 Гц (L – линия, N – нейтраль); 5 – серьга для освобождения защелки; 6 – защелка для крепления на DIN-рейке.* 

**Рис.Б.1. Источник вторичного питания ADN-1524 (=24 В 15 Вт).**

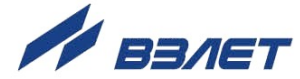

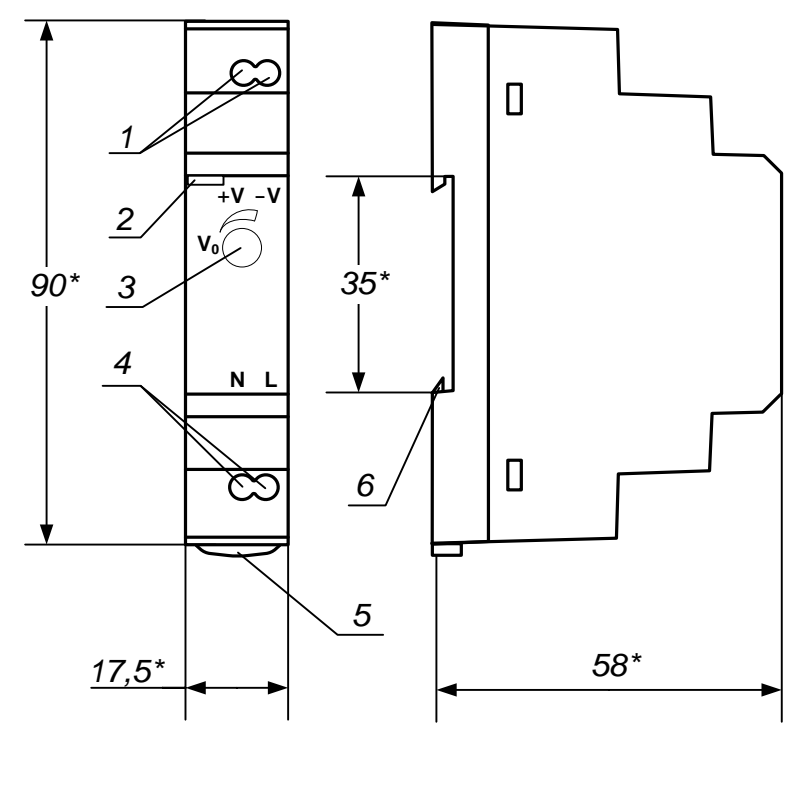

а) вид спереди б) вид сбоку

1 - винты контактной колодки выходного напряжения =24 В; 2 - светодиодный индикатор включения источника вторичного питания; 3 винт подстройки выходного напряжения; 4 - винты контактной колодки подключения напряжения питания ~220 В 50 Гц (L - линия, N нейтраль); 5 - серьга для освобождения защелки; 6 - защелка для крепления на DIN-рейке.

Рис. Б.2. Источник вторичного питания серии HDR-15-24 (=24 В 15 Вт).

ШКСД.467766.001

re asev-040 mod2 doc1.0

46

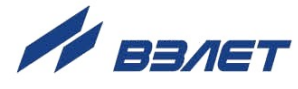

<sup>\* -</sup> справочный размер